# Flex Tables Guide

HP Vertica Analytics Platform

Software Version: 7.0.0

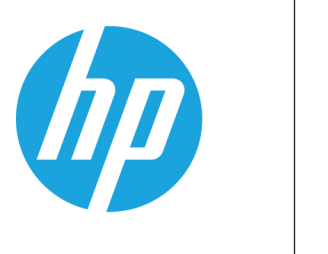

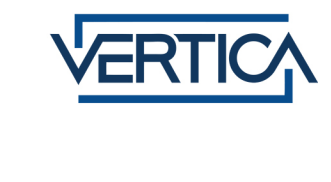

Document Release Date: 12/18/2013

#### Legal Notices

#### **Warranty**

The only warranties for HP products and services are set forth in the express warranty statements accompanying such products and services. Nothing herein should be construed as constituting an additional warranty. HP shall not be liable for technical or editorial errors or omissions contained herein.

The information contained herein is subject to change without notice.

#### Restricted Rights Legend

Confidential computer software. Valid license from HP required for possession, use or copying. Consistent with FAR 12.211 and 12.212, Commercial Computer Software, Computer Software Documentation, and Technical Data for Commercial Items are licensed to the U.S. Government under vendor's standard commercial license.

#### Copyright Notice

© Copyright 2006 - 2013 Hewlett-Packard Development Company, L.P.

#### Trademark Notices

Adobe® is a trademark of Adobe Systems Incorporated. Microsoft® and Windows® are U.S. registered trademarks of Microsoft Corporation.

UNIX® is a registered trademark of The Open Group.

# <span id="page-2-0"></span>**Contents**

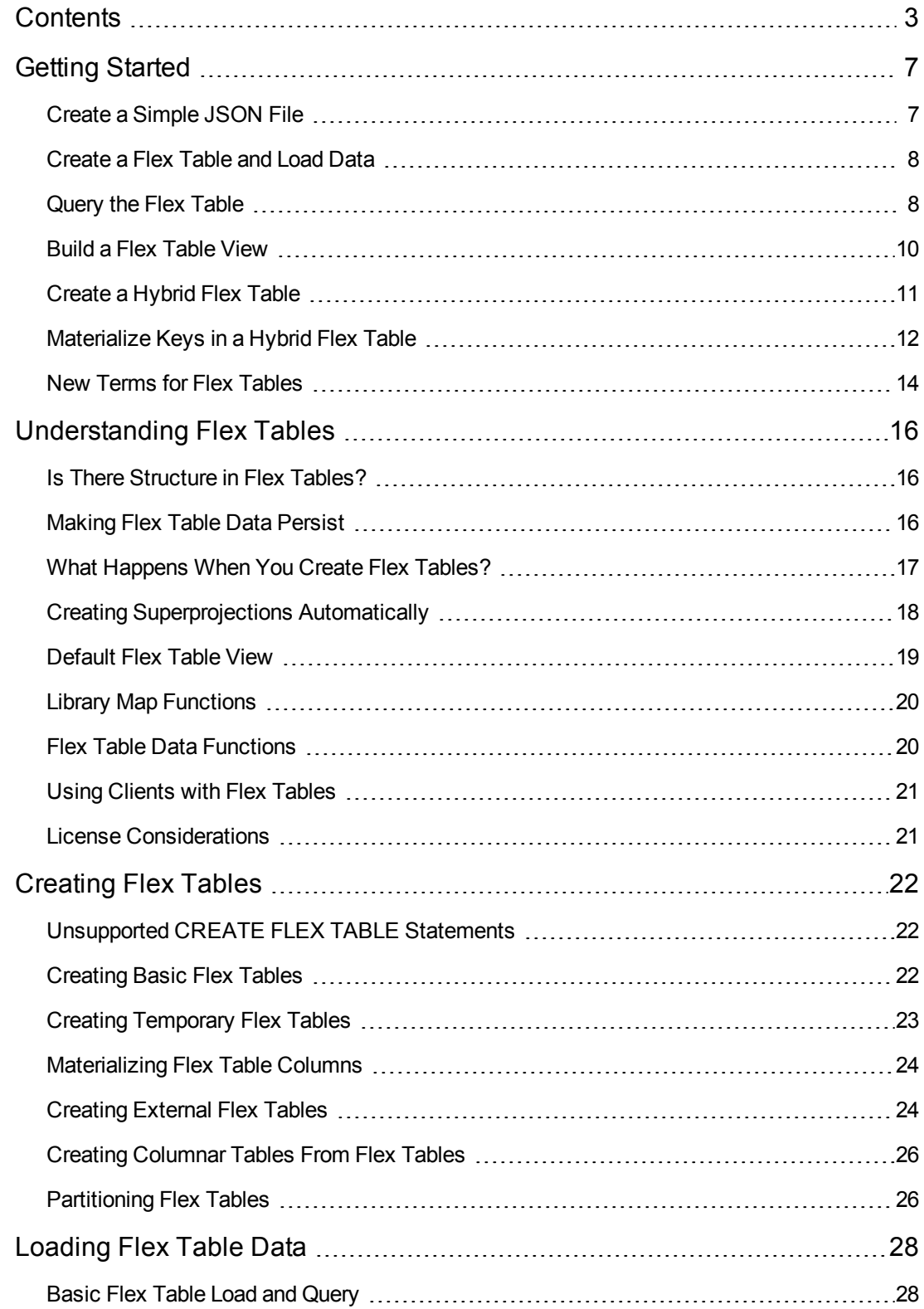

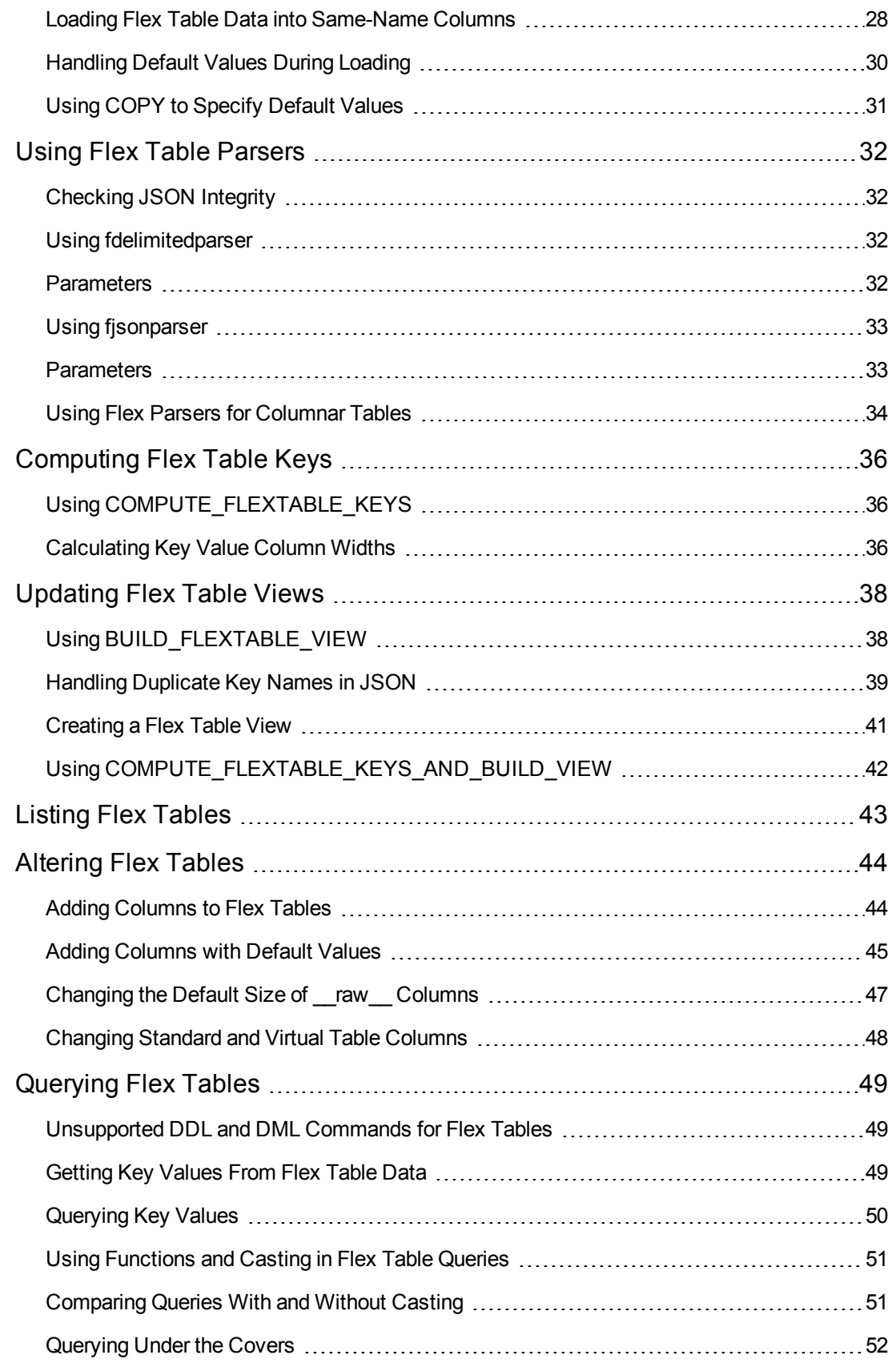

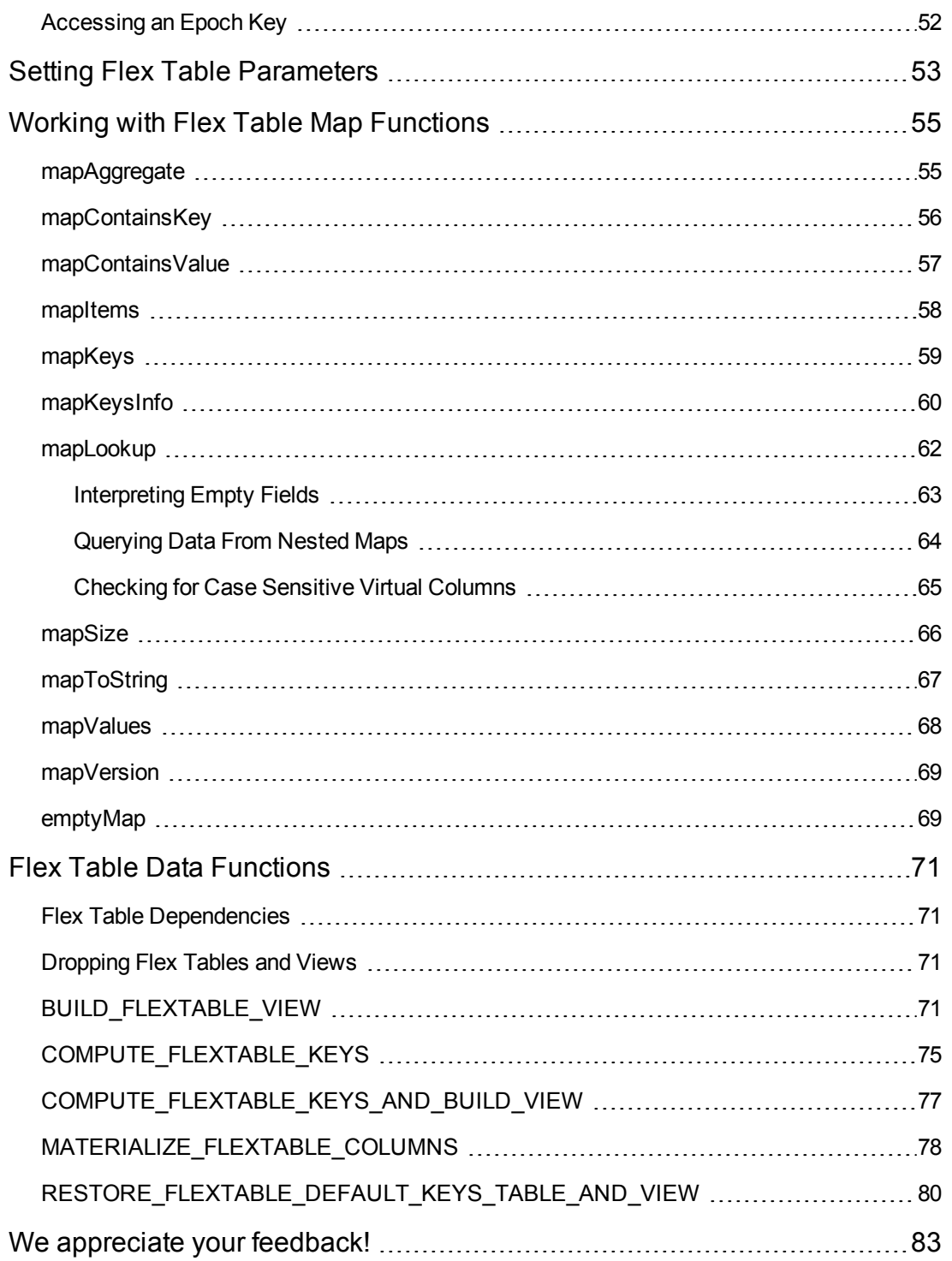

Flex Tables Guide **Contents** 

# <span id="page-6-0"></span>Getting Started

Welcome to creating, loading, and querying flex tables in your database. Using Flex tables and their associated helper and map functions, along with their general integration into HP Vertica, you can create and manage flex tables.

Flex tables:

- Don't require schema definitions
- Don't need column definitions
- Have full Unicode support
- Support full SQL queries

In addition to promoting data directly from exploration to operation, the following features make HP Vertica flex tables a key part of your data management toolkit:

- Ability to put multiple formats into one flex table lets you handle changing structure over time
- Full support of delimited and JSON data
- Extensive SQL and built-in analytics for the data you load
- Usability functions explore unstructured data before materializing, and then materialize using built-in functions

Once you create a flex table, you can quickly load data, including social media output in JSON, log files, delimited files, and other information not typically considered ready for your HP Vertica database. Previously, working with such data required significant schema design and preparation. Now, you can load and query flex tables in a few steps.

This Flex Basics section guides you through several consecutive scenarios to illustrate creating and loading data into a flex table. Then, continues with extracting and querying the loaded data.

<span id="page-6-1"></span>The rest of this guide presents the details beyond the basics using simple examples . Ready to start?

#### Create a Simple JSON File

Here is the JSON data we'll use in the rest of the Flex Basics:

```
{"name": "Everest", "type":"mountain", "height":29029, "hike_safety": 34.1}
{"name": "Mt St Helens", "type":"volcano", "height":29029, "hike_safety": 15.4}
{"name": "Denali", "type":"mountain", "height":17000, "hike_safety": 12.2}
{"name": "Kilimanjaro", "type":"mountain", "height":14000 }
{"name": "Mt Washington", "type":"mountain", "hike_safety": 50.6}
```
- 1. Swipe the JSON content into your favorite editor.
- <span id="page-7-0"></span>2. Save the file in any convenient location for loading.

#### Create a Flex Table and Load Data

1. Create a flex table table mountains:

```
Vmart=> create flex table mountains();
CREATE TABLE
```
2. Load the JSON file you saved, using the flex table parser fjsonparser:

```
Vmart=> copy mountains from '/home/dbadmin/Downloads/mountains.json' parser fjsonpars
er();
Rows Loaded
-------------
    5<sub>5</sub>(1 row)
```
3. Query values from the sample file:

```
Vmart=> select name, type, height from mountains;
  name | type | height
---------------+----------+--------
Mt Washington | mountain |
Everest | mountain | 29029
Kilimanjaro | mountain | 14000
Mt St Helens | volcano | 29029
Denali | mountain | 17000
(5 rows)
```
<span id="page-7-1"></span>That's it! You're ready to learn more about using flex table data in your database.

#### Query the Flex Table

1. Query your flex table to see the data you loaded as it is stored in the raw column:

```
Vmart=> select * from mountains;
__identity__ | __raw__
--------------+----------------------------------------------------------------------
-------------------------------------------------------------------------------------
--------------------------------------------------------------------------------
         5 | \001\000\000\000)
```
\000\000\000\003\000\000\000\020\000\000\000\024\000\000\000!\000\000\00050.6Mt Washi ngtonmountain\003\000\000\000\020\000\000\000\033\000\000\000\037\000\000\000hike\_saf etynametype 1 | \001\000\000\000,\000\000\000\004\000\000\000\024\000\000\000\031\000 \000\000\035\000\000\000\$\000\000\0002902934.1Everestmountain\004\000\000\000\024\000 \000\000\032\000\000\000%\000\000\000)\000\000\000heighthike\_safetynametype 4 | \001\000\000\0000\000\000\000\004\000\000\000\024\000\000\000\031\000 \000\000\035\000\000\000(\000\000\0001400022.8Kilimanjaromountain\004\000\000\000\024 \000\000\000\032\000\000\000%\000\000\000)\000\000\000heighthike\_safetynametype 2 | \001\000\000\0000\000\000\000\004\000\000\000\024\000\000\000\031\000 \000\000\035\000\000\000)\000\000\0002902915.4Mt St Helensvolcano\004\000\000\000\024 \000\000\000\032\000\000\000%\000\000\000)\000\000\000heighthike\_safetynametype 3 | \001\000\000\000+\000\000\000\004\000\000\000\024\000\000\000\031\000 \000\000\035\000\000\000#\000\000\0001700012.2Denalimountain\004\000\000\000\024\000\ 000\000\032\000\000\000%\000\000\000)\000\000\000heighthike\_safetynametype (5 rows)

2. Use the mapToString() function (with the raw column of mountains) to see its contents in a JSON text format:

```
Vmart=> select MAPTOSTRING(__raw__) from mountains;
                                      MAPTOSTRING
-------------------------------------------------------------------------------------
---------
{
       "hike_safety": "50.6",
       "name": "Mt Washington",
       "type": "mountain"
}
{
       "height": "29029",
       "hike_safety": "34.1",
       "name": "Everest",
       "type": "mountain"
}
{
       "height": "14000",
       "hike_safety": "22.8",
       "name": "Kilimanjaro",
       "type": "mountain"
}
{
       "height": "29029",
       "hike_safety": "15.4",
       "name": "Mt St Helens",
       "type": "volcano"
}
{
       "height": "17000",
       "hike_safety": "12.2",
       "name": "Denali",
       "type": "mountain"
}
```
3. Use compute flextable keys to populate the mountain keys table, which HP Vertica created automatically when you created your flex table. Query the keys table mountains\_ keys):

```
Vmart=> select compute_flextable_keys('mountains');
          compute_flextable_keys
---------------------------------------------------
Please see public.mountains_keys for updated keys
(1 row)
Vmart=> select * from public.mountains_keys;
key_name | frequency | data_type_guess
-------------+-----------+-----------------
 hike_safety | 5 | varchar(20)
 name | 5 | varchar(26)
 type | 5 | varchar(20)
 height | 4 | varchar(20)
(4 rows)
```
## <span id="page-9-0"></span>Build a Flex Table View

1. Use build flextable view to populate a view generated from the mountains keys table. Query the view mountains view):

```
Vmart=> select build_flextable_view('mountains');
       build_flextable_view
------------------------------------------------------
The view public.mountains_view is ready for querying
(1 row)
Vmart=> select * from public.mountains_view;
hike_safety | name | type | height
-------------+---------------+----------+--------
 50.6 | Mt Washington | mountain |
 34.1 | Everest | mountain | 29029
 22.8 | Kilimanjaro | mountain | 14000
 15.4 | Mt St Helens | volcano | 29029
 12.2 | Denali | mountain | 17000
(5 rows)
```
2. Use the view columns system table to query the column name and data type columns for mountains\_view:

```
Vmart=> select column_name, data_type from view_columns where table_name = 'mountain
s_view';
column_name | data_type
-------------+-------------
hike_safety | varchar(20)
name | varchar(26)
```
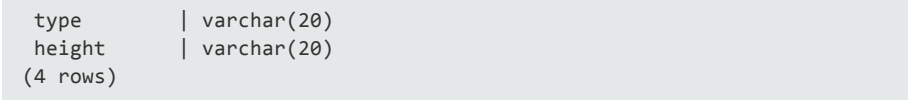

- 3. Notice the data type column, its values and sizes. These are calculated when you compute keys for your flex table with compute flextable keys(). Did you notice the data type guess column when you queried the mountains keys table after invoking that function?
- 4. Using the data type information from mountains view, change the data type guessfor the hike safety virtual column, COMMIT the change, and build the view again with build flextable\_view():

```
Vmart=> update mountains_keys set data_type_guess = 'float' where key_name = 'hike_sa
fety';
OUTPUT
--------
  1
(1 row)
Vmart=> commit;
COMMTT
Vmart=> select build flextable view('mountains');
               build_flextable_view
------------------------------------------------------
The view public.mountains view is ready for querying
(1 row)
```
5. Query the view columns system table again to see the data type change for the hike safety key:

```
Vmart=> select column_name, data_type from view_columns where table_name = 'mountain
s_view';
column_name | data_type
-------------+-------------
hike_safety | float
 name | varchar(26)
 type | varchar(20)
 height | varchar(20)
(4 rows)
```
#### <span id="page-10-0"></span>Create a Hybrid Flex Table

If you already know that some of the unstructured data you will load and query regularly is important enough to require full HP Vertica performance and support, create a *hybrid* flex table — one with as many column definitions as you need, and default values. Because you are creating a flex table, even with column definitions, the flex table automatically has a \_\_raw \_\_ column to store any unstructured data you'll load:

Flex Tables Guide Getting Started

1. Create a hybrid flex table and load the same sample JSON file:

```
Vmart=> create flex table mountains_hybrid(name varchar(41) default name::varchar(4
1), hike_safety float default hike_safety::float);
CREATE TABLE
Vmart=> copy mountains_hybrid from '/home/dbadmin/Downloads/mountains.json' parser fj
sonparser();
Rows Loaded
-------------
   5
(1 row)
```
2. Use the compute flextable keys and build view helper function to populate the keys table and build the view for mountains hybrid:

```
Vmart=> select compute_flextable_keys_and_build_view('mountains_hybrid');
                                        compute_flextable_keys_and_build_view
       -------------------------------------------------------------------------------------
---------------------------------
Please see public.mountains_hybrid_keys for updated keys
The view public.mountains_hybrid_view is ready for querying
(1 row)
```
3. Query the keys table for mountains\_hybrid. Notice the data\_type\_guesses column values again. These reflect the column definitions you declared:

```
Vmart=> select * from mountains hybrid keys;
key_name | frequency | data_type_guess
-------------+-----------+-----------------
 height | 4 | varchar(20)
 name | 5 | varchar(41)
 type | 5 | varchar(20)
 hike_safety | 5 | float
(4 rows)
```
#### <span id="page-11-0"></span>Materialize Keys in a Hybrid Flex Table

You can materialize any frequently-occurring virtual columns (keys) in a flex (or hybrid) table — no need to create a separate columnar table.

1. Use the materialize flextable columns helper function on the hybrid table, specifying the number of virtual columns to materialize:

```
Vmart=> select materialize_flextable_columns('mountains_hybrid', 3);
                                materialize_flextable_columns
```

```
-------------------------------------------------------------------------------------
----------------------------
The following columns were added to the table public.mountains hybrid:
       type
For more details, run the following query:
SELECT * FROM v_catalog.materialize_flextable_columns_results WHERE table_schema = 'p
ublic' and table_name = 'mountains_hybrid';
(1 row)
```
2. Since you specified three (3) columns to materialize, but already defined two materialized columns (name and hike safety) when you created the table, the function materializes only one other column, type, as follows. The example has expanded display so you can see columns listed vertically. Notice the ADDED status for the column that was just materialized, rather than EXISTS for the two columns you defined:

```
Vmart=> \x
Expanded display is on.
Vmart=> select * from materialize_flextable_columns_results where table_name = 'mount
ains hybrid';
-[ RECORD 1 ]-+-------------------------------------------------------
table_id | 45035996273766044
table_schema | public
table_name | mountains_hybrid
creation_time | 2013-11-30 20:09:37.765257-05
key_name | type
status | ADDED
message | Added successfully
-[ RECORD 2 ]-+-------------------------------------------------------
table_id | 45035996273766044
table_schema | public
table_name | mountains_hybrid
creation_time | 2013-11-30 20:09:37.765284-05
key_name | hike_safety
status | EXISTS
message | Column of same name already exists in table definition
-[ RECORD 3 ]-+-------------------------------------------------------
table_id | 45035996273766044
table_schema | public
table_name | mountains_hybrid
creation_time | 2013-11-30 20:09:37.765296-05
key_name | name
status | EXISTS
           | Column of same name already exists in table definition
```
3. Query the hybrid table definition, listing the raw column and the three materialized columns. Flex table data types are derived from the associated keys tables, so you can update them as necessary. Notice that the raw column has a NOT NULL constraint (by default):

Vmart=> \d mountains\_hybrid

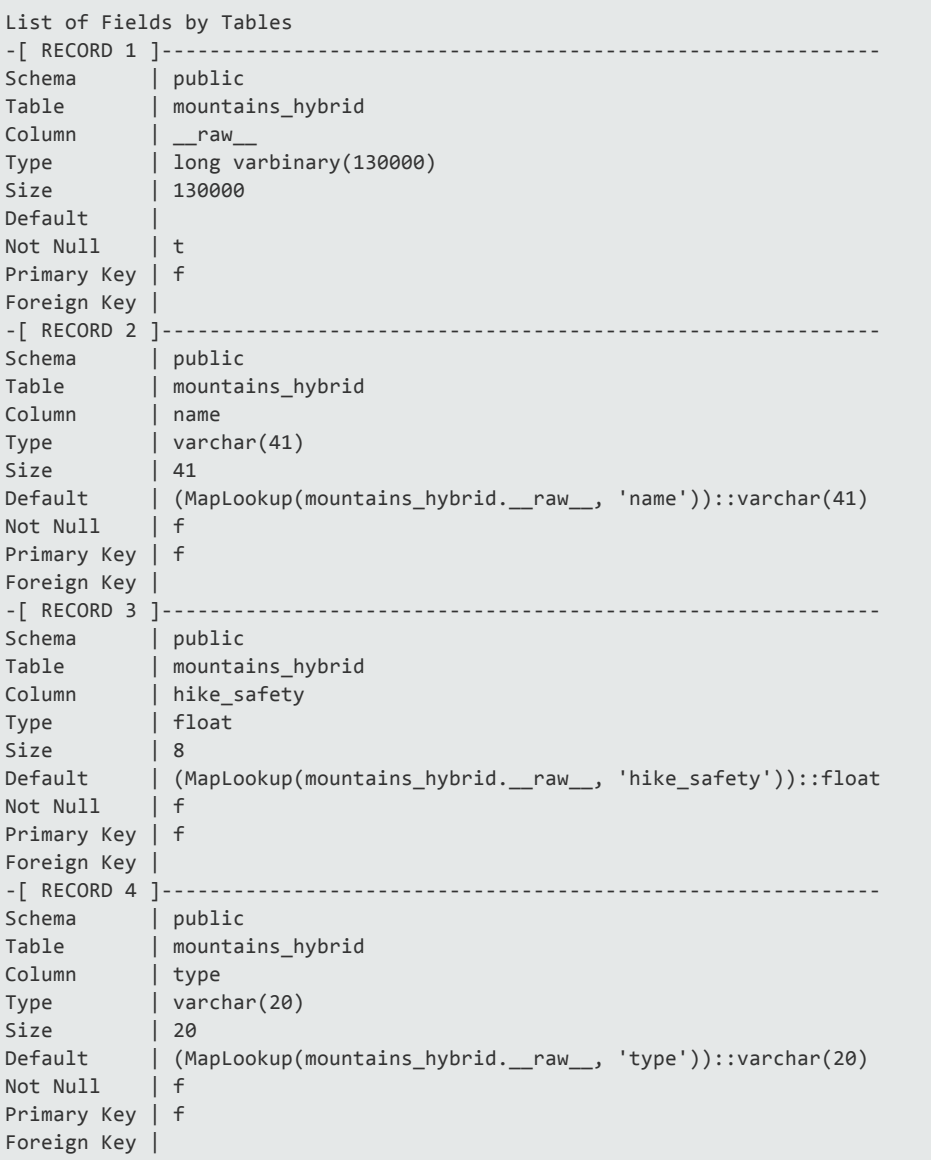

<span id="page-13-0"></span>That's it for getting started Flex table basics, hybrid flex tables, and an introduction to using the helper functions.

### New Terms for Flex Tables

This handbook uses the following terms when describing and working with flex tables:

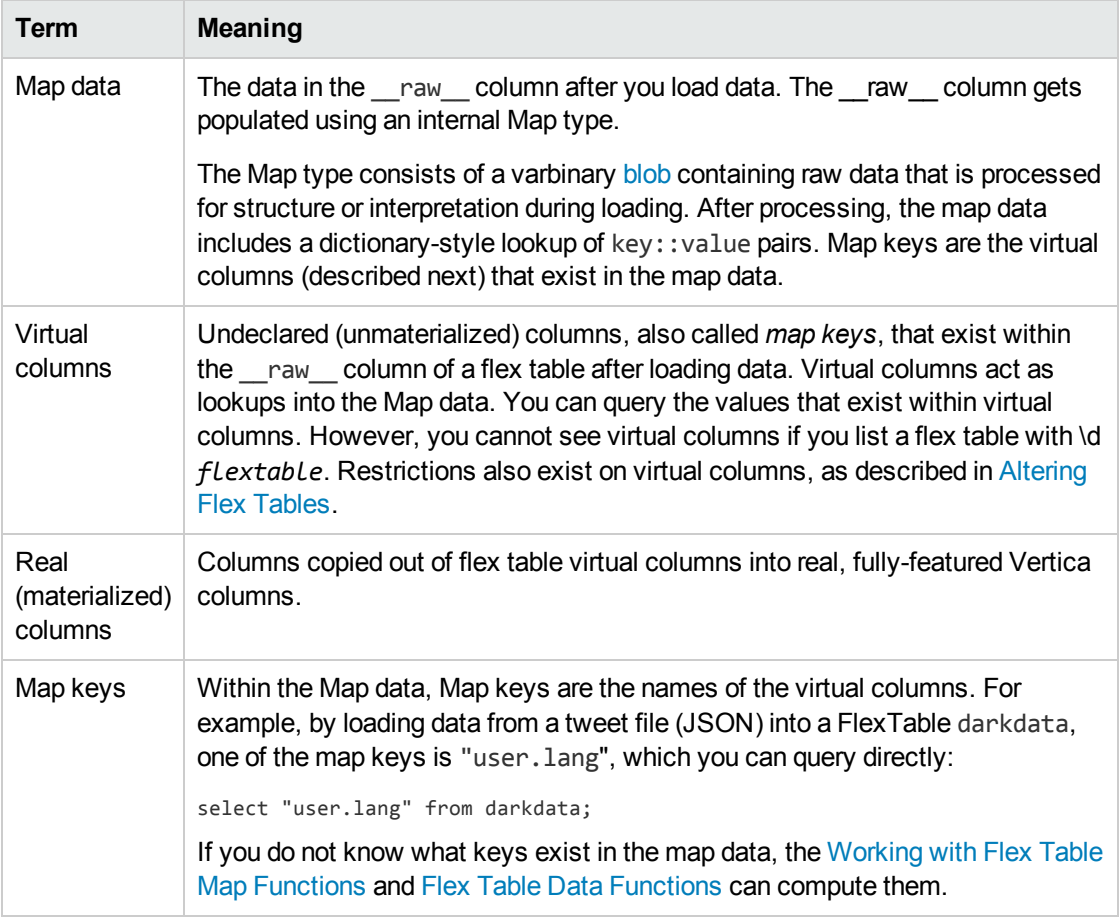

# <span id="page-15-0"></span>Understanding Flex Tables

Creating flex tables is similar to creating other tables, except column definitions are optional. When you create flex tables, with or without column definitions, HP Vertica implicitly adds a special column to your table, called \_\_raw\_\_. This is the column that stores loaded data. The \_\_raw column type is LONG VARBINARY, and its default maximum width is 130000 bytes (with an absolute maximum of 32000000 bytes). You can change the width default with the FlexTablesRawSize configuration parameter.

Loading data into a flex table encodes the record into a map type, and populates the raw column. The map type is a standard dictionary type, pairing keys with string values as virtual columns.

### <span id="page-15-1"></span>Is There Structure in Flex Tables?

The term *unstructured data* (sometimes called *semi-structured* or *Dark Data*) does not indicate that the data you'll load into flex tables is entirely without structure. However, you may not know the data's composition, or the inconsistencies of its design, and data may not be relational. Our friends at Wikipedia define unstructured data as follows:

*Unstructured Data (or unstructured information) refers to information that either does not have a pre-defined data model or is not organized in a pre-defined manner. Unstructured information is typically text-heavy, but may contain data such as dates, numbers, and facts as well.*

and...

*Structure, while not formally defined, can still be implied.*

*Data with some form of structure may still be characterized as unstructured if its structure is not helpful for the processing task at hand.*

Your data may have some structure (like JSON and delimited data), be semi-structured or stringently-structured, but in ways that you either don't know about, or don't expect. We're using the term *flexible data* to encompass all of this sort of data, and to indicate that you can load that data directly into a flex table, and query its contents with your favorite SQL SELECT and other statements.

To summarize, you can load data first, without knowing its structure, and then query its content after a few simple transformations. If you already know the data's structure, such as some tweet map keys, like user.lang, user.screen\_name, and user.url, you can query these values as soon as you've loaded the data.

### <span id="page-15-2"></span>Making Flex Table Data Persist

The underlying implementation of each flex table is one (or two) real columns. Because of this design, existing HP Vertica functionality writes the table and its contents to disk (ROS) to maintain K-safety in your cluster, and to support standard recovery processes should your site have a node failure. Flex tables are included in full backups (or in object-level backups if you choose).

## <span id="page-16-0"></span>What Happens When You Create Flex Tables?

Whenever you execute a CREATE FLEX TABLE statement, HP Vertica creates three objects, as follows:

- 1. The flexible table (*flex\_table*)
- 2. An associated keys table (*flex\_table*\_keys)
- 3. A default view for the main table (*flex\_table*\_view)

The keys and view objects are dependents of the parent *flex table*. Dropping the flex table also removes its dependents, although you can drop the keys or view objects independently.

Without specifying any column definitions, creating a flex table (darkdata in the next example) creates two columns automatically, raw and identity. The raw column exists in every flex table to hold the data you load. The \_\_identity\_\_ column is auto-incrementing and used for segmentation and sort order when no other columns exist (other than \_\_raw \_\_). Two tables are created automatically, the named flex table (such as darkdata) and its associated keys table, darkdata keys, which has three columns, as shown in the darkdata table example:

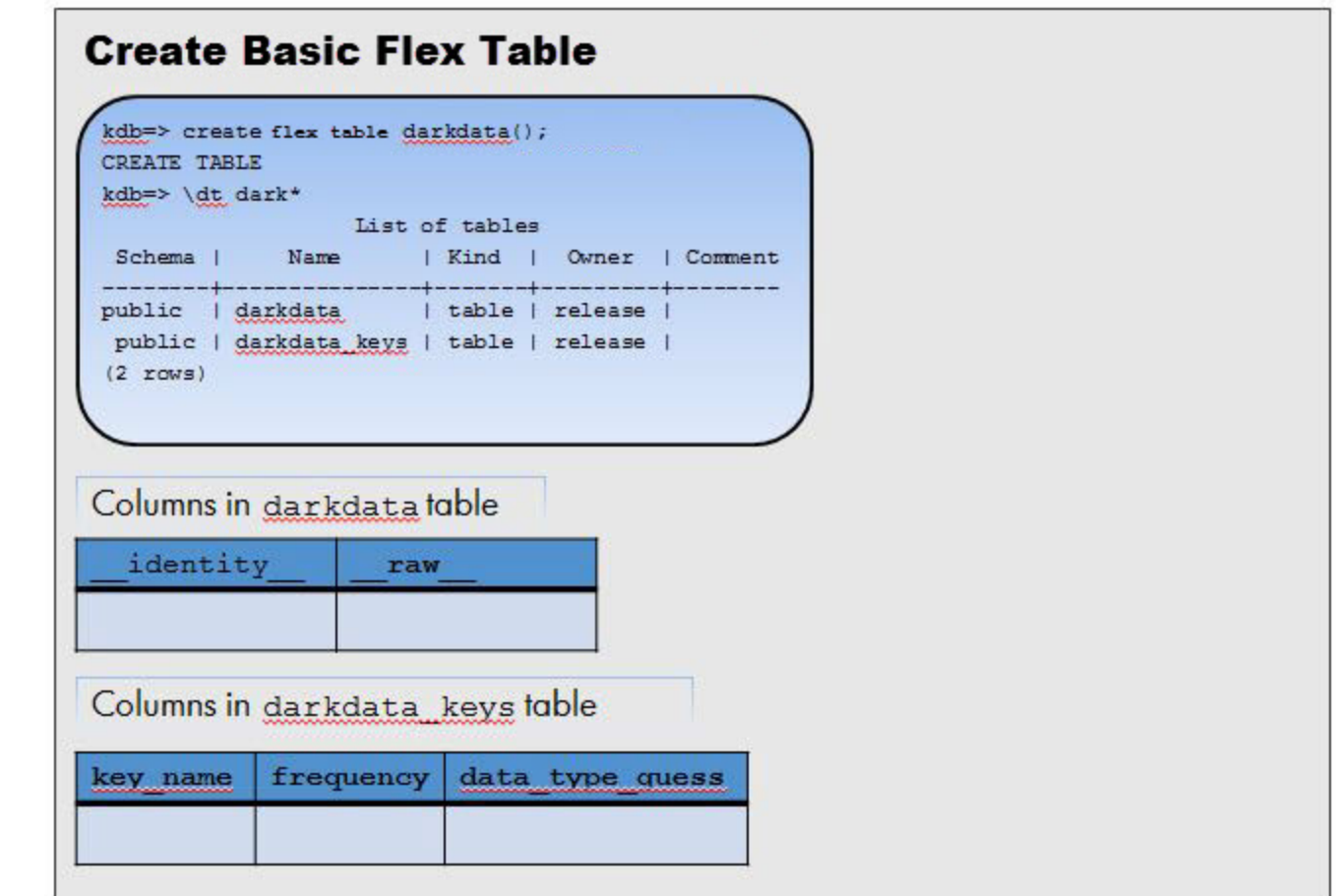

Creating a flex table with column definitions (darkdata1 in the next example) also creates a table with the \_\_raw\_\_ column, but not an \_\_identity\_\_ column, since the columns you specify can be used for segmentation and sort order. Two tables are also created automatically, as shown in the following example:

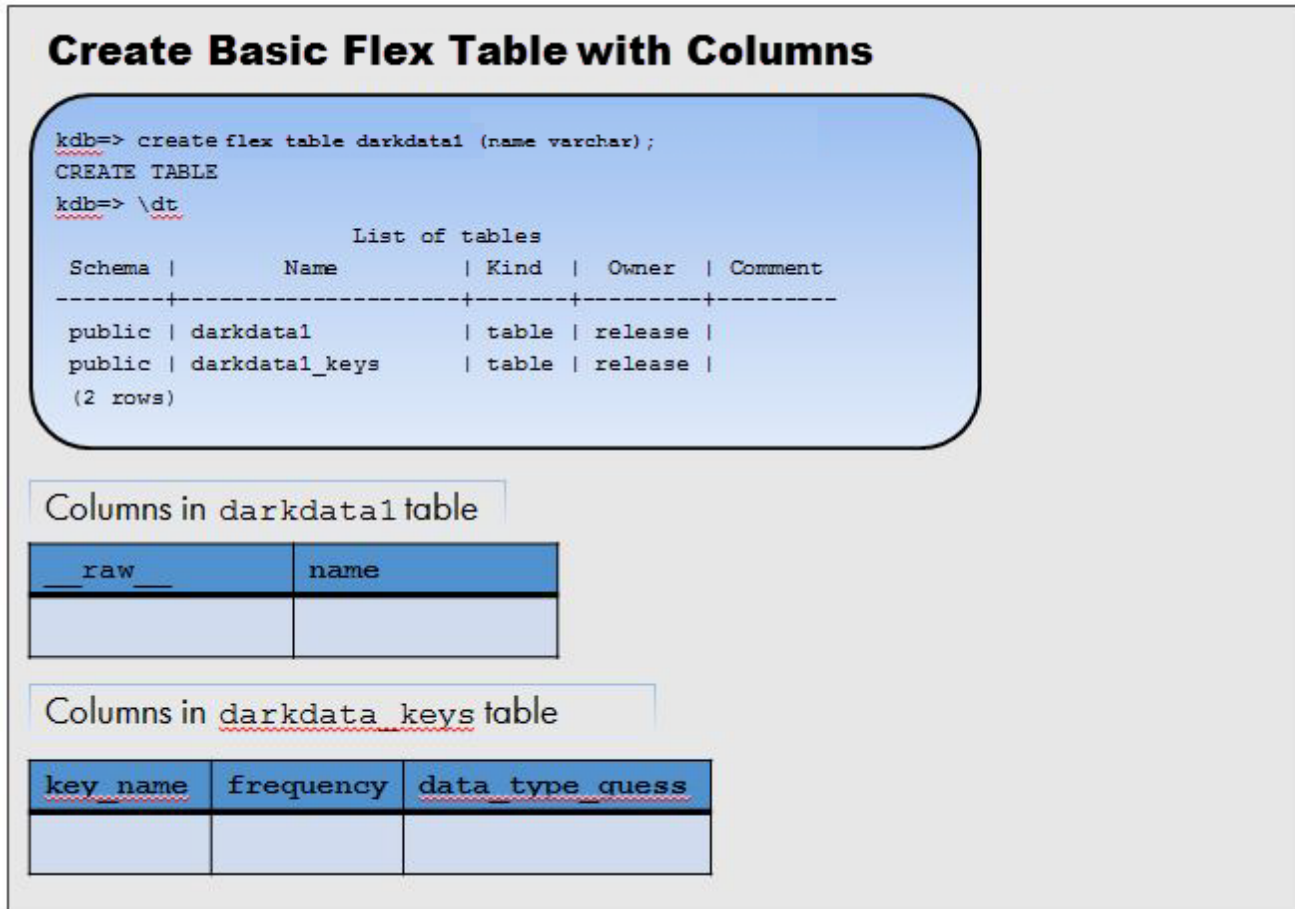

<span id="page-17-0"></span>For more examples, see [Creating](#page-21-0) Flex Tables.

# Creating Superprojections Automatically

In addition to creating the two tables, HP Vertica also creates superprojections for both tables. This example shows the projections that were automatically created for the darkdata and darkdata1 tables:

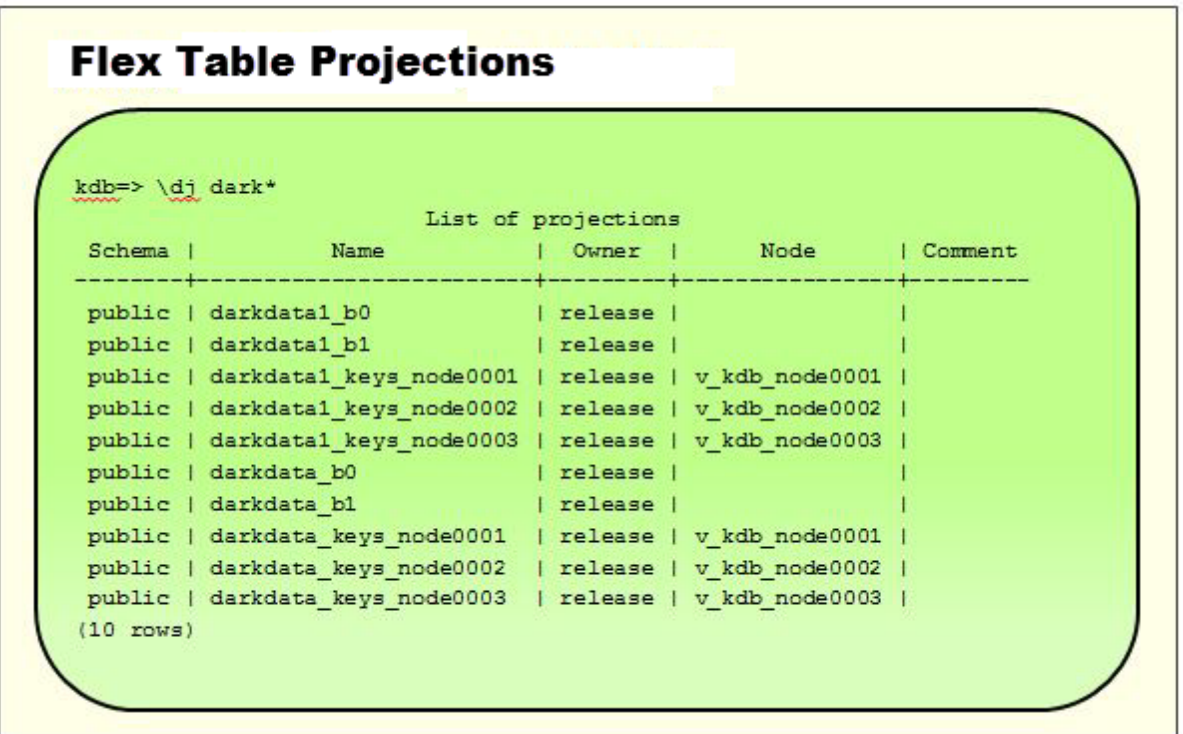

<span id="page-18-0"></span>**Note:** You cannot create pre-join projections from flex tables.

# Default Flex Table View

Creating a flex table also creates a default view, using the table name with a \_view suffix, as listed in the next example showing the list of views for darkdata and darkdata1. Querying the default view prompts you to use the [COMPUTE\\_FLEXTABLE\\_KEYS\\_AND\\_BUILD\\_VIEW](#page-76-0) function to update the view:

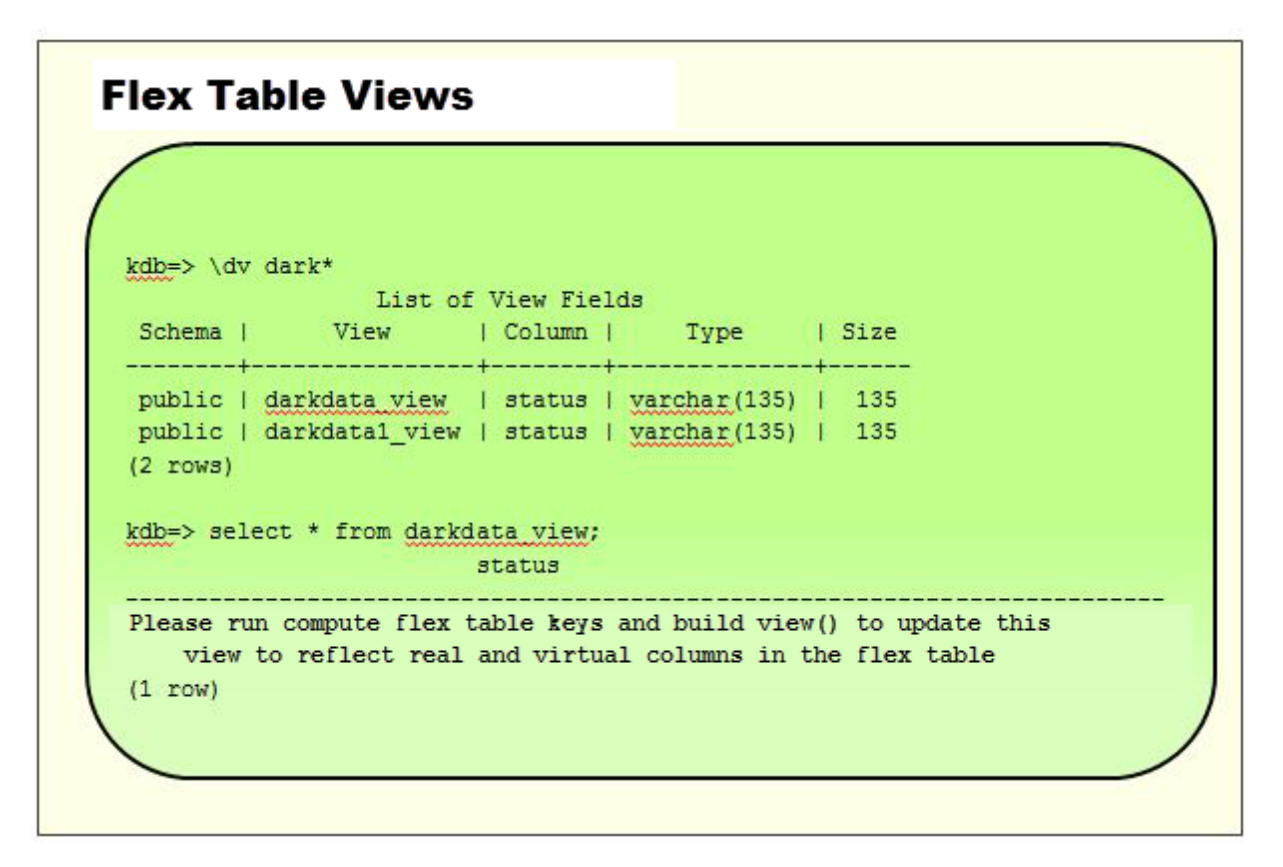

<span id="page-19-0"></span>For more information, see [Updating](#page-37-0) Flex Table Views.

# Library Map Functions

<span id="page-19-1"></span>The flex table map functions give you access to map data from the virtual columns in a flex table. For more information, see [WorkingWithFlexTableMapFunctions.htm.](#page-54-0)

#### Flex Table Data Functions

The flex table data load and query facility includes a set of *helper* meta-functions. The functions compute keys and create views to aid in querying flex table data and SELECT \* support.

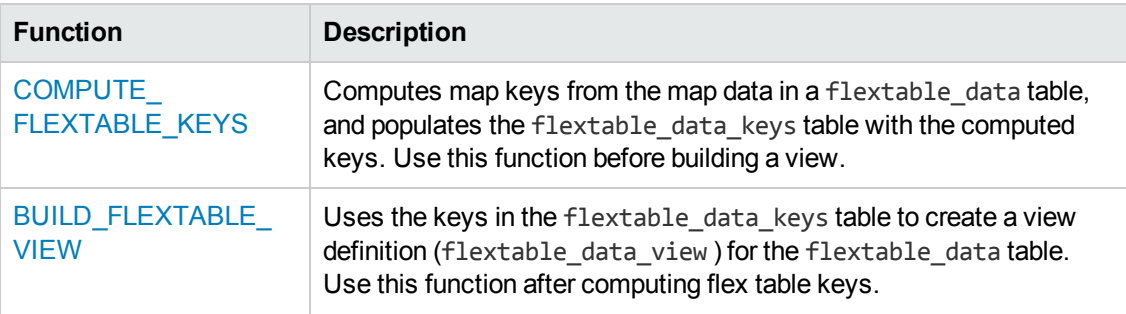

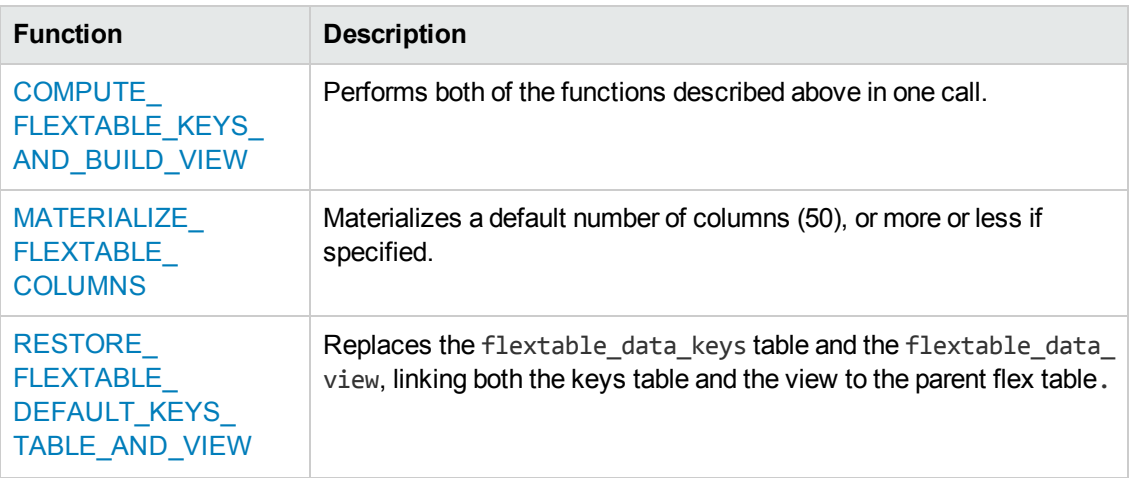

For more information on using these meta-functions, see Flex Table Data [Functions](#page-70-0).

<span id="page-20-0"></span>You can also customize two [configuration](#page-52-0) parameters for flex table usage. See Setting Flex Table **Parameters** 

## Using Clients with Flex Tables

You can use the HP Vertica supported client drivers with flex tables as follows:

- 1. INSERT statements are not supported on any client (or from vsql), and the drivers' batch insert APIs do not support loading into flex tables. To load data from a client, use COPY LOCAL with either the fjsonparser or the fdelimitedparser options.
- 2. The driver metadata APIs only report materialized columns from a flex table, not virtual columns that exist within the \_\_raw \_\_ column. For example, when asked for the columns of a flex table with a single materialized column (name), the drivers return the materialized column name and raw.

#### <span id="page-20-1"></span>License Considerations

For your HP Vertica license information, see the Managing Your License Key section, FlexZone information in the Administrator's Guide.

# <span id="page-21-0"></span>Creating Flex Tables

You can create a flex table (or external flex tables) without column definitions or other parameters, or use your favorite create parameters as usual.

**Note:** You cannot create temporary local or global flex tables, or temporary local or global external flex tables.

# <span id="page-21-1"></span>Unsupported CREATE FLEX TABLE **Statements**

These statements are not currently supported:

- **.** CREATE FLEX TABLE AS...
- <span id="page-21-2"></span>**.** CREATE FLEX TABLE LIKE...

#### Creating Basic Flex Tables

Here's how to create the table:

```
dbt=> create flex table darkdata();
CREATE TABLE
```
Selecting from the table before loading any data into it reveals its two columns, identity and \_\_raw\_\_:

```
kdb=> select * from darkdata;
\_identity | \_raw--------------+---------
(0 rows)
```
Here's an example of a flex table with a column definition:

```
kdb=> create flex table darkdata1(name varchar);
CREATE TABLE
```
Selecting from this table lists the default \_raw\_column, followed by *n* columns you defined. No \_ \_identity\_\_ column exists, because other columns you specify can be used for segmentation and sorting:

```
kdb=> select * from darkdata1;
__raw__ | name
---------+------
```
(0 rows)

<span id="page-22-0"></span>Once flex tables exist, you can add new columns (including those with default derived expressions), as described in [Altering](#page-43-0) Flex Tables.

### Creating Temporary Flex Tables

You can create temporary global and local flex tables with the following caveats:

- GLOBAL TEMP flex tables are supported. Creating a temporary global flex table results in the flextable keys table and the flextable view having temporary table restrictions for their content.
- LOCAL TEMP flex tables must include at least one column. Creating a temporary local flex table results in the flextable keys table and the flextable view existing in the local temporary object scope.
- LOCAL TEMP views are supported for flex and columnar temporary tables.

For local temp flex tables to function correctly, you must also specify the ON COMMIT PRESERVE ROWS clause, as follows:

```
dbt=> create flex local temp table good(x int) ON COMMIT PRESERVE ROWS;
CREATE TABLE
```
After creating a local temporary flex table in this way, you can then load data into the table, create table keys, and a flex table view, as follows:

```
dbt=> copy good from '/home/release/KData/bake.json' parser fjsonparser();
Rows Loaded
-------------
          1
(1 row)dbt=> select compute_flextable_keys_and_build_view('good');
                             compute_flextable_keys_and_build_view
-----------------------------------------------------------------------------------------
-----
Please see v_temp_schema.good_keys for updated keys
The view good_view is ready for querying
(1 row)
```
However, creating temporary flex tables without an ON COMMIT PRESERVE ROWS clause results in the following warning messages when you create the flex table:

dbt=> create flex local temp table bak1(id int, type varchar(10000), name varchar(1000)); WARNING 5860: Due to the data isolation of temp tables with an on-commit-delete-rows pol icy,

the compute\_flextable\_keys() and compute\_flextable\_keys\_and\_build\_view() functions cannot

Flex Tables Guide Creating Flex Tables

> access this table's data. The build\_flextable\_view() function can be used with a user-provided keys t able to create a view, but involves a DDL commit which will delete the table's rows CREATE TABLE

After loading data into a such a temporary flex table, computing keys or building a view for the flex table results in the following error:

```
dbt=> select compute_flextable_keys('bak1');
ERROR 5859: Due to the data isolation of temp tables with an on-commit-delete-rows polic
y, the compute flextable keys() and
compute_flextable_keys_and_build_view() functions cannot access this table's data
HINT: Make the temp table ON COMMIT PRESERVE ROWS to use this function
```
#### <span id="page-23-0"></span>Materializing Flex Table Columns

After you create your flex table, load data, and compute keys from virtual columns, you'll probably want to store some keys in real table columns, rather than constantly querying the raw data itself.

Materializing one or more virtual columns — promoting those keys from within the raw data to real columns, is the recommended way to get the best flex table performance for all important keys. You don't need to create new columnar tables from your flex table. Materializing flex table columns results in a hybrid table, keeping the convenience of a flex table for loading unstructured data, and adding the query performance of a columnar table.

If you have only a few columns to materialize, try altering your flex table progressively, adding columns whenever it's necessary. You can use the ALTER TABLE...ADD COLUMN statement to do that, just as you would with a columnar table. See [AlteringFlexTables.htm](#page-43-0) for ideas about adding columns.

<span id="page-23-1"></span>If you want to materialize multiple columns (a handful, or hundreds), use the helper function [MATERIALIZE\\_FLEXTABLE\\_COLUMNS.htm.](#page-77-0)

#### Creating External Flex Tables

To create an external flex table:

```
kdb=> create flex external table mountains() as copy from 'home/release/KData/kmm_ountain
s.json' parser fjsonparser();
CREATE TABLE
```
After creating an external flex table, two regular tables exist, as with other flex tables, the named table, and its associated keys table, which is not an external table:

```
kdb=> \dt mountains
     List of tables
Schema | Name | Kind | Owner | Comment
```
Flex Tables Guide Creating Flex Tables

```
--------+-----------+-------+---------+---------
public | mountains | table | release |
(1 row)
```
You can use the helper function [COMPUTE\\_FLEXTABLE\\_KEYS\\_AND\\_BUILD\\_VIEW](#page-76-0) to compute keys and create a view for the external table:

```
kdb=> select compute_flextable_keys_and_build_view ('appLog');
                    compute_flextable_keys_and_build_view
-----------------------------------------------------------------------------------------
---------
Please see public.appLog_keys for updated keys
The view public.appLog_view is ready for querying
(1 row)
```
1. Check the keys from the \_keys table for the results of running the helper application:

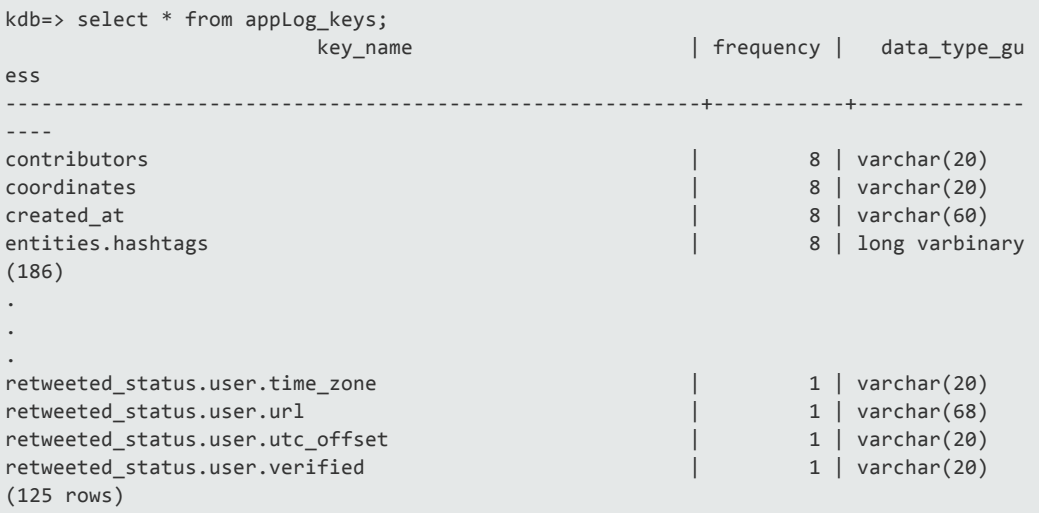

2. Query from the external flex table view:

```
kdb=> select "user.lang" from appLog_view;
user.lang
-----------
it
en
es
en
en
es
tr
en
(12 rows)
```
**Note:** While external tables are fully supported for both flex and columnar tables, using external flex (or columnar) tables is less efficient than using their resident counterparts, whose data is stored in the HP Vertica database. Any data maintained externally must be loaded each time you query such data.

### <span id="page-25-0"></span>Creating Columnar Tables From Flex Tables

You can create a regular columnar HP Vertica table from a flex table, but not a second flex table from another. Typically, you will create a columnar table from a flex table after loading data. Then, specify the virtual columns you want to materialize into a regular table, casting the columns to regular data types.

For example, if the flex table darkdata has two virtual columns (user.lang and user.name) that you want to materialize in a columnar table, enter a command such as the following:

```
kdb=> create table darkdata_full as select "user.lang"::varchar, "user.name"::varchar fro
m darkdata;
CREATE TABLE
kdb=> select * from darkdata full;
user.lang | user.name
------------+----------------------
en | Avita Desai
en | The End
en | Uptown gentleman.
en | ~G A B R I E L A â¿
es | Flu Beach
 es | I'm Toasterâ¥
 it | laughing at clouds.
 tr | seydo shi
          |
          |
          |
          |
(12 rows)
```
#### <span id="page-25-1"></span>Partitioning Flex Tables

You cannot partition a flex table on any virtual column (key).

The next example queries user. location, which is a virtual column in the map data, and then tries to partition on that column:

```
kdb=> select "user.location" from darkdata;
user.location
---------------
chicago
Narnia
Uptown..
Chile
(12 rows)
```
kdb=> alter table darkdata partition by "user.location" reorganize; ROLLBACK 5371: User defined function not allowed: MapLookup

# <span id="page-27-0"></span>Loading Flex Table Data

You load data into a flex table with a COPY statement, specifying one of two parsers:

- fdelimitedparser
- fisonparser

Both parsers store the data as a single-value map type in the VARBINARY raw column. If a flex table data row would be too large to fit in the column, it is rejected. Null values are supported for loading data with NULL-specified columns.

### <span id="page-27-1"></span>Basic Flex Table Load and Query

Loading data into your flex table is similar to loading other data into a regular table, except that it requires the parser argument, followed by either fjsonparser or fdelimitedparser.

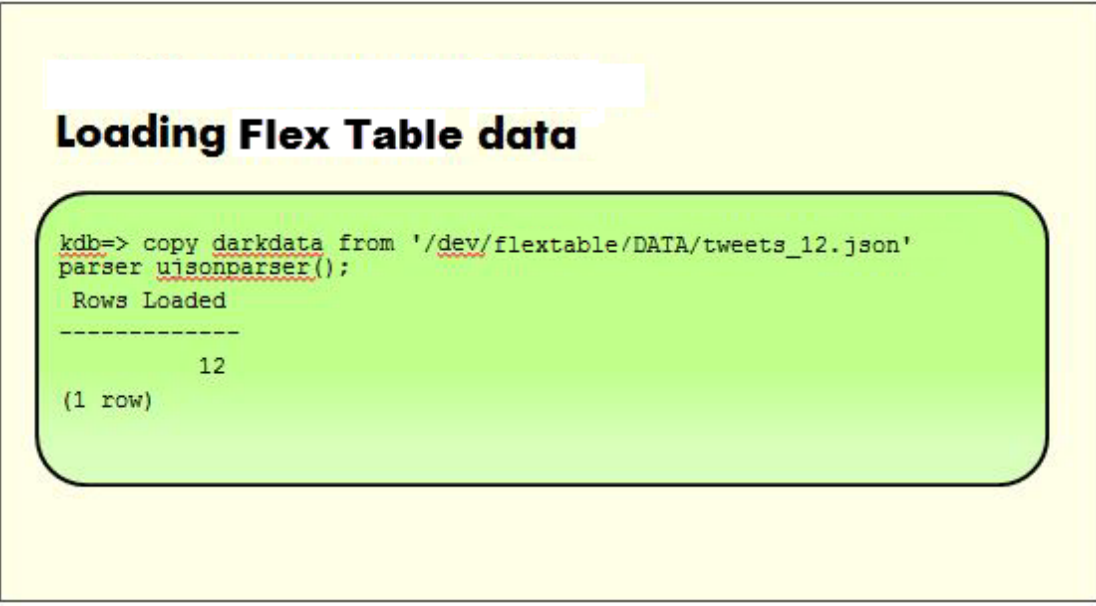

<span id="page-27-2"></span>**Note:** You can use many additional COPY parameters as required, but not all are supported.

### Loading Flex Table Data into Same-Name Columns

If you create a flex table with column definitions, and names that are identical to key names in the data being loaded, those columns will be populated with the key values automatically, in addition to being loaded into the raw column map data.

For example, continuing with the JSON data:

1. Create a flex table, darkdata1, with a column definition of one of the key values in the data:

```
kdb=> create flex table darkdata1 ("user.lang" varchar);
CREATE TABLE
```
2. Load data into darkdata1:

```
kdb=> copy darkdata1 from '/test/vertica/flextable/DATA/tweets_12.json' parser fjsonp
arser();
Rows Loaded
-------------
    12
(1 row)
```
3. Query the user.lang column of darkdata1. Loading the JSON data file populated the varchar column you defined:

```
kdb=> select "user.lang" from darkdata1;
user.lang
-----------
es
es
tr
it
en
en
en
en
(12 rows)
```
Empty column rows indicate NULL values. For more information about how NULLs are handled in flex table, see [mapLookup\(](#page-61-0)).

4. You can query for other virtual columns (such as "user.name" in darkdata1), with similar results as for "user.lang":

```
kdb=> select "user.name" from darkdata1;
    user.name
---------------------
I'm Toasterâ¥
Flu Beach
seydo shi
The End
Uptown gentleman.
~G A B R I E L A â¿
Avita Desai
laughing at clouds.
(12 rows)
```
**Note:** NOTE: While the results for these two queries are similar, the difference in accessing the keys and their values is significant. Data for "user.lang" has been materialized into a real table column, while "user.name" remains a virtual column. For production-level data usage (rather than small test data), materializing flex table data improves query performance significantly.

## <span id="page-29-0"></span>Handling Default Values During Loading

If you define same-name table columns with a default value and load data without specific directives, COPY loads key values found in the flex table data, ignoring the default value you specified. Why? Because loading flex table data evaluates same-name key values (user.lang for example) against declared table column names. If a key match exists, real columns are populated with key values. Loading data into flex table uses [mapLookup](#page-61-0) to find keys that match any real column names. If a match is found, the function returns either a key value or NULL for each row, so same-name columns always have values, and default values are not used.

For example, the following table loads data into a flex tablewith one defined column (user. lang) with a default value of another key (user.name). The COPY statement does not specify any column parameters.

```
kdb=> create flex table table darkdata1 ("user.lang" long varchar default "user.name");
kdb=> copy darkdata1 from '/test/vertica/flextable/DATA/tweets_12.json' parser fjsonparse
r();
Rows Loaded
-------------
         12
(1 row)
```
Querying the darkdata1 table after loading data shows that the user. lang values were extracted from the data being loaded (values for the user.lang virtual column, or NULL for rows without values). The table column default value for user. lang was ignored:

```
kdb=> select "user.lang" from darkdata1;
user.lang
-----------
it
en
es
 en
en
es
 tr
en
(12 rows)
```
# <span id="page-30-0"></span>Using COPY to Specify Default Values

You can add an expression to the COPY statement to specify default column values when loading data. For flex tables, specifying any column information requires that you list the raw column explicitly. In the following example, which uses an expression for the default column value, loading populates the defined user. Lang column with data from the input data's user. name values:

```
kdb=> copy darkdata1(__raw__, "user.lang" as "user.name"::varchar)from '/test/vertica/fle
xtable/DATA/tweets_12.json' parser fjsonparser();
Rows Loaded
-------------
         12
(1 row)
kdb=> select "user.lang" from darkdata1;
     user.lang
---------------------
laughing at clouds.
Avita Desai
I'm Toasterâ¥
Uptown gentleman.
~G A B R I E L A â¿
Flu Beach
seydo shi
The End
(12 rows)
```
A rather different behavior exists if you specify default values when adding columns, as described in [Altering](#page-43-0) Flex Tables. For more information about using COPY, its expressions and parameters, see COPY.

# <span id="page-31-0"></span>Using Flex Table Parsers

Two parsers support loading flex tables:

- fdelimitedparser
- fisonparser

Both parsers store the data as a single-value map type in the LONG VARBINARY raw column. If a flex table data row would be too large to fit in the column, it is rejected. Null values are supported for loading data with NULL-specified columns.

**Note:** Specifying exceptions and rejected data files is not currently supported while loading flex tables.

# <span id="page-31-1"></span>Checking JSON Integrity

You can check the integrity of the JSON data you are loading by using a web tool such as [JSONLint.](http://www.jsonlint.com/ http://www.jsonlint.com/) Copying your JSON data into the tool returns information if anything is invalid, as in this example:

```
Parse error on line 170:...257914002502451200}{ "id_str": "257
-------------------<sup>^</sup>
Expecting 'EOF', '}', ',', ']'
```
# <span id="page-31-2"></span>Using fdelimitedparser

The fdelimitedparser loads delimited data, storing it in a single-value map. Loads any table column with values whose key matches a table column name. You can use this parser to load data into columnar and flex tables.

<span id="page-31-3"></span>The delimited parser does not handle CSV escaping.

#### **Parameters**

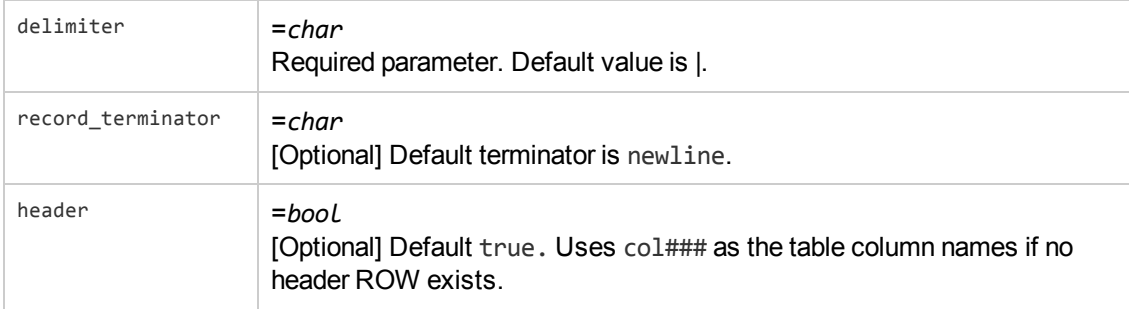

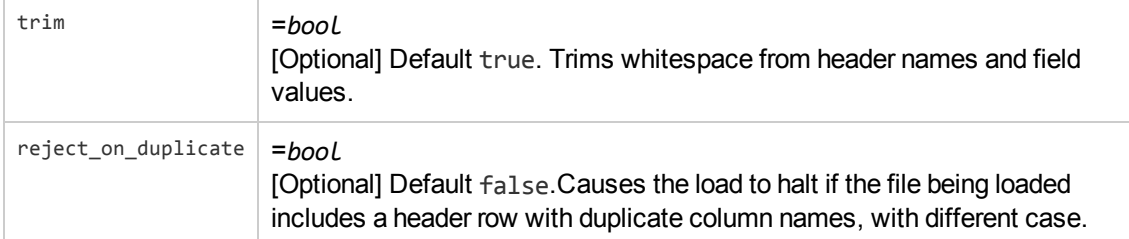

For example:

1. Create a flex table for delimited data:

```
kdb=> create flexible_table my_test();
CREATE TABLE
```
2. Use the fdelimitedparser to load the data from a .csv file, specifying a comma (,) delimiter:

```
kdb=> copy my_test from '/test/vertica/DATA/a.csv' parser fdelimitedparser (delimiter
=',');
Rows Loaded-------------
          3
(1 row)
```
# <span id="page-32-0"></span>Using fjsonparser

Loads a bare file of repeated JSON data objects, including nested maps, or a file with an outer list of JSON elements. The fjsonparser loads values directly into any table column with a column name that matches a source data key. The parser stores the data in a single-value map.

<span id="page-32-1"></span>Using the parameters flatten\_maps and flatten\_arrays is recursive, and flattens all data.

#### **Parameters**

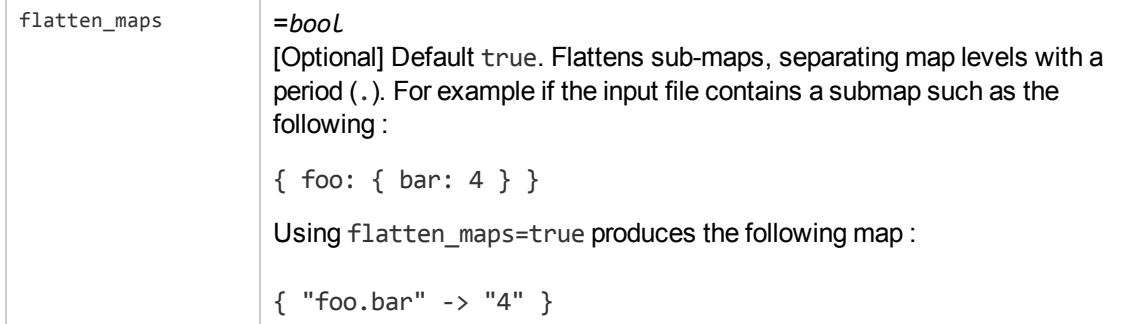

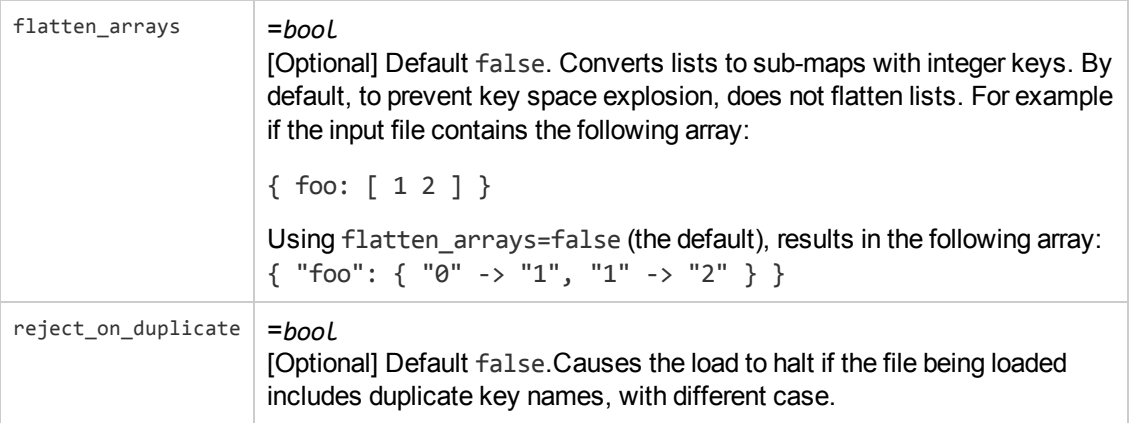

#### <span id="page-33-0"></span>Using Flex Parsers for Columnar Tables

While the fjsonparser and fdelimited parsers are available to load raw JSON and delimited data into flex tables, you can also the parsers to load data into columnar tables. Using the flex table parsers for column tables gives you the capability to mix data loads in one table — you can load JSON data in one session, and delimited data in another.

The following basic examples illustrate this usage.

1. Create a columnar table, super, with two columns, age and name:

```
dbt=> create table super(age int, name varchar);
CREATE TABLE
```
2. Enter values using the fjsonparser(), and query the results:

```
dbt=> copy super from stdin parser fjsonparser();
Enter data to be copied followed by a newline.
End with a backslash and a period on a line by itself.
>> {"age": 5, "name": "Tim"}
>> {"age": 3}
>> {"name": "Fred"}
>> {"name": "Bob", "age": 10}
\rightarrow \.
dbt=> select * from super;
age | name
-----+------
   | Fred
 10 | Bob
  5 | Tim
  3 |
(4 rows)
```
3. Enter delimited values with the fdelimitedparser():

```
dbt=> copy super from stdin parser fdelimitedparser();
Enter data to be copied followed by a newline.
End with a backslash and a period on a line by itself.
>> name |age
>> Tim|50
>> |30
>> Fred|
>> Bob|100
\rightarrow \.
```
4. Query the values:

 $\Box$ 

```
dbt=> select * from super;
age | name
-----+------
50 | Tim
 30 |
 3 \mid5 | Tim
100 | Bob
    | Fred
 10 | Bob
  | Fred
(8 rows)
```
Notice that both the JSON data and the delimited data is saved in the same columnar table, super.

# <span id="page-35-0"></span>Computing Flex Table Keys

After loading data into a flex table, one of the first tasks to complete is to know what key value pairs exist as populated virtual columns in the data. Two helper functions compute keys from map data. The second function performs the same functionality as the first, but also builds a view, as described in [Updating](#page-37-0) Flex Table Views:

- **. [COMPUTE\\_FLEXTABLE\\_KEYS](#page-74-0)**
- <span id="page-35-1"></span>**. COMPUTE FLEXTABLE KEYS AND BUILD VIEW**

# Using COMPUTE\_FLEXTABLE\_KEYS

Call this function with a flex table argument to compute a list of keys from the map data:

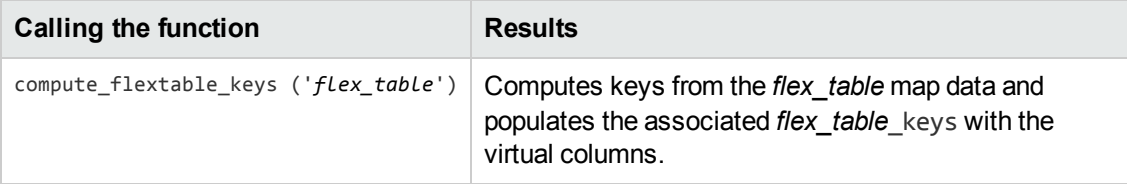

# <span id="page-35-2"></span>Calculating Key Value Column Widths

During execution, this function determines a data type for each virtual column, casting the values it computes to VARCHAR, LONG VARCHAR, or LONG VARBINARY, depending on the length of the key, and whether the key includes nested maps.

The following examples illustrate this function and the results of populating the \_keys table, once you've created a flex table (darkdata1) and loaded data:

```
kdb=> create flex table darkdata1();
CREATE TABLE
kdb=> copy darkdata1 from '/test/flextable/DATA/tweets_12.json' parser fjsonparser();
Rows Loaded
-------------
        12
(1 row)
kdb=> select compute flextable keys('darkdata1');
        compute_flextable_keys
--------------------------------------------------
Please see public.darkdata1 keys for updated keys
(1 row)
kdb=> select * from darkdata1_keys;
                   key_name | frequency | data_type_guess
                         ----------------------------------------------------------+-----------+------------------
contributors | 8 | varchar(20)
coordinates \begin{array}{c|c} & 8 & \text{varchar}(20) \\ \end{array}created_at | 8 | varchar(60)
```
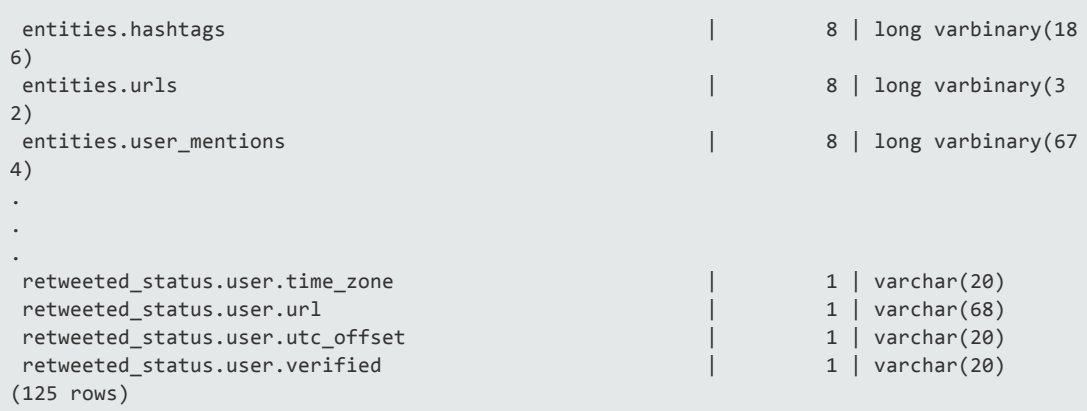

The flex keys table has these columns:

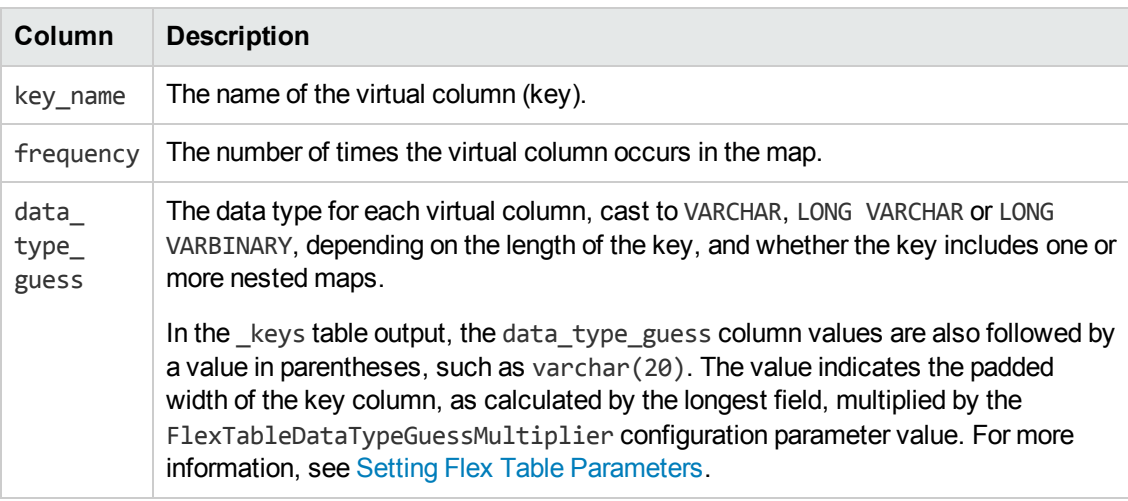

# Updating Flex Table Views

Creating Flex tables also creates an associated, default view at the same time. Selecting from the view prompts you to run a helper function, as shown in this example:

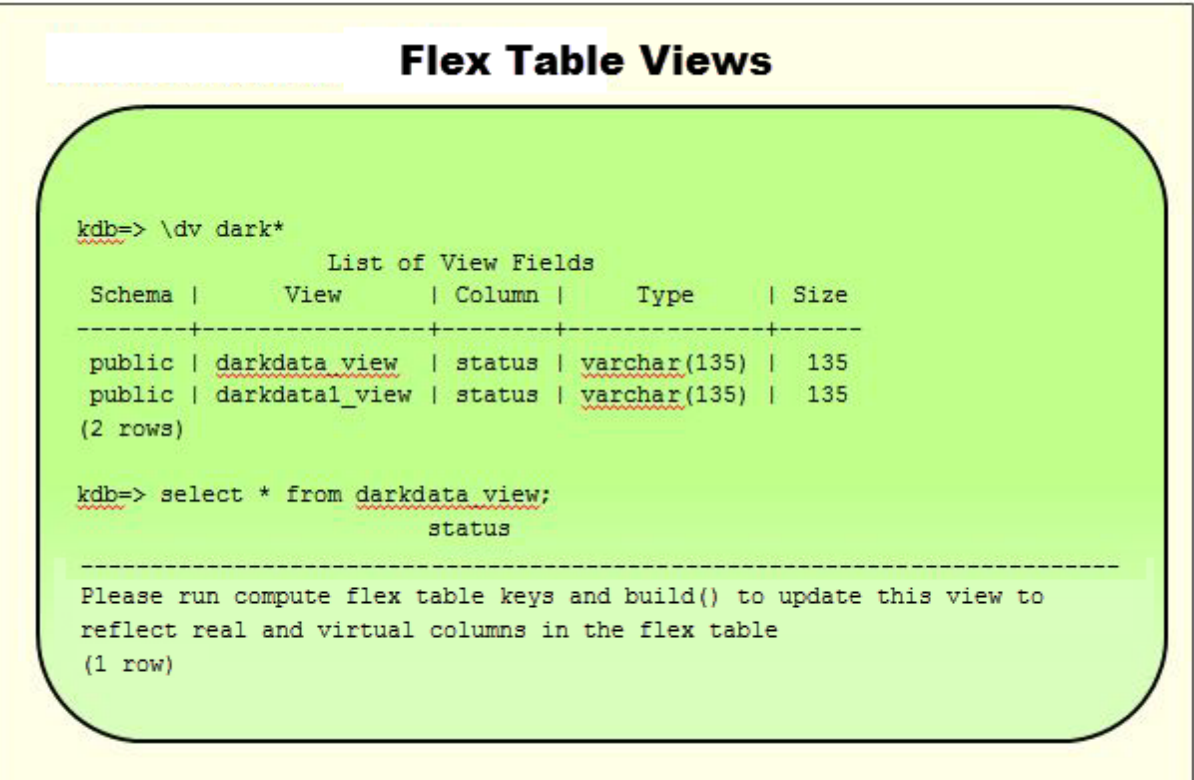

Two helper functions create views. Because the second function also computes keys, the hint is to use that one:

- **.** [BUILD\\_FLEXTABLE\\_VIEW](#page-70-0)
- <sup>l</sup> [COMPUTE\\_FLEXTABLE\\_KEYS\\_AND\\_BUILD\\_VIEW](#page-76-0)

# Using BUILD\_FLEXTABLE\_VIEW

After computing keys for the Flex Table [\(Computing](#page-35-0) Flex Table Keys), call this function with one or more arguments. The records under the key\_name column of the *{flextable}\_keys* table are used as view columns, along with any values that exist for the key, or NULL if they do not.

Regardless of the number of arguments, calling this function replaces the contents of the existing view as follows:

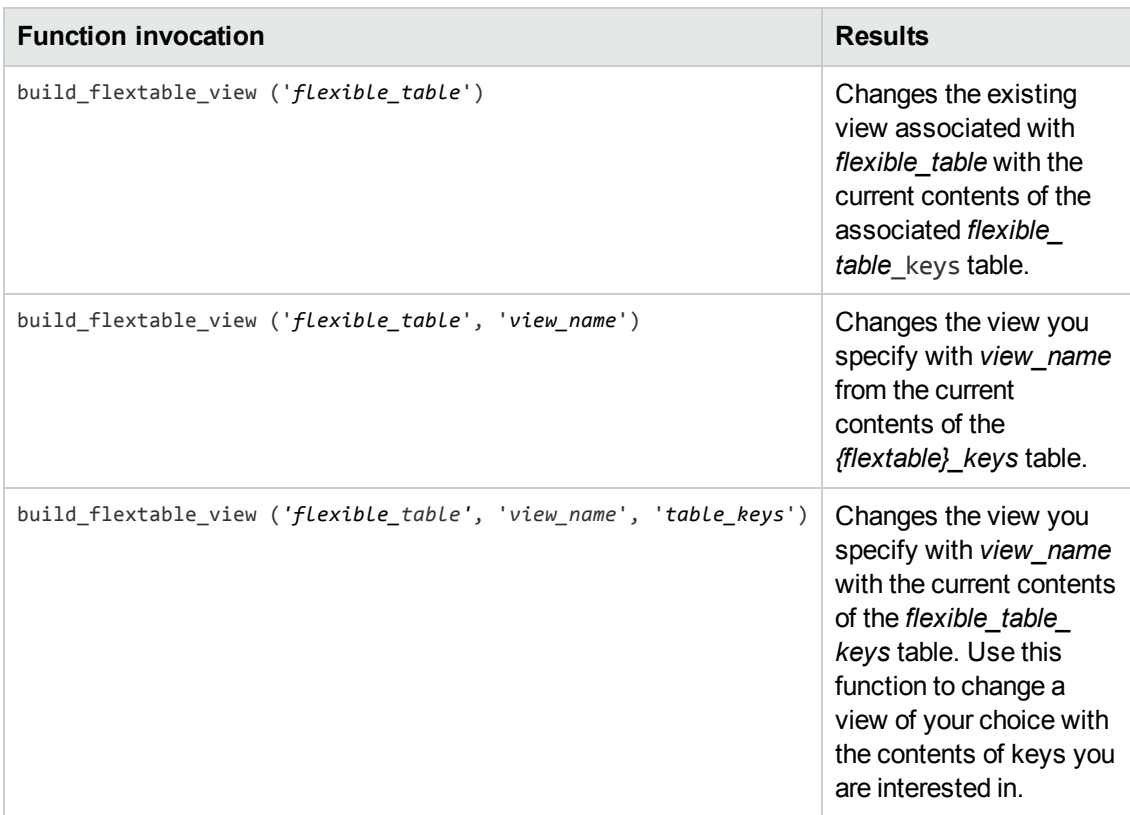

## Handling Duplicate Key Names in JSON

SQL is case-insensitive, so the names TEST, test, and TeSt are identical.

JSON data is case sensitive, and can validly contain key names of different cases with separate values.

When you build a flex table view, the function generates a warning if it detects same-name keys with different cases in the *{flextable}\_keys* table. For example, calling BUILD\_FLEXTABLE\_VIEW or COMPUTE\_FLEXTABLE\_KEYS\_AND\_BUILD\_VIEW() on a flex table with duplicate key names results in these warnings:

```
dbt=> select compute_flextable_keys_and_build_view('dupe');
WARNING 5821: Detected keys sharing the same case-insensitive key name
WARNING 5909: Found and ignored keys with names longer than the maximum column-name leng
th limit
                          compute_flextable_keys_and_build_view
-----------------------------------------------------------------------------------------
-----
Please see public.dupe_keys for updated keys
The view public.dupe_view is ready for querying
(1 row)
```
While a *{flextable} keys* table can include duplicate keys with different cases, a view cannot. Creating a flex table view with either of the helper functions consolidates any duplicate key names

to one column name, consisting of all lowercase characters. The values from all duplicate keys are saved in that column. For example, if these key names exist in a flex table:

- test
- Test
- $\bullet$  tESt

The view will include a virtual column test with values from the test, Test, and tESt keys.

For example, consider the following query, showing the duplicate test key names:

```
dbt = \sum xExpanded display is on.
dbt=> select * from dupe_keys;
-[ RECORD 1 ]---+-------------
               ----------------------------------------------------------
key_name | TesttestTesttestTesttestTesttestTesttestTesttestTesttestTesttestTesttes
tTesttestTesttestTesttestTesttestTesttestTesttestTesttest
frequency | 2
data_type_guess | varchar(20)
-[ RECORD 2 ]---+------------------------------------------------------------------------
      ----------------------------------------------------------
key_name | TesttestTesttestTesttestTesttestTesttestTesttestTesttestTesttestTesttes
tTesttestTesttestTesttestTesttestTesttestTesttestTest12345
frequency | 2
data_type_guess | varchar(20)
-[ RECORD 3 ]---+------------------------------------------------------------------------
----------------------------------------------------------
key_name | test
frequency | 8
data_type_guess | varchar(20)
-[ RECORD 4 ]---+------------------------------------------------------------------------
----------------------------------------------------------
key_name | TEst
frequency | 8
data_type_guess | varchar(20)
-[ RECORD 5 ]---+------------------------------------------------------------------------
     ----------------------------------------------------------
key_name | TEST
frequency | 8
data_type_guess | varchar(20)
```
The following query displays the dupe flex table (dupe view), illustrating the consolidated test and testtesttest... virtual columns, with all of the test, Test, and tESt key values in the test column:

```
dbt=> select * from dupe_view;
 test | testtesttesttesttesttesttesttesttesttesttesttesttesttesttesttesttesttesttesttes
ttesttesttesttesttesttesttesttesttesttesttesttest
--------+--------------------------------------------------------------------------------
--------------------------------------------------
upper2 |
half4 |
```
Flex Tables Guide Updating Flex Table Views

> lower1 | upper1 | half1 | half4 | lower1 | half1 | upper2 | | lower<sub>2</sub> lower3 | upper1 | lower2 lower3 | (16 rows)

## Creating a Flex Table View

The following example creates a view, dd view, from the Flex table darkdata, which contains JSON data.

```
kdb=> create view dd_view as select "user.lang"::varchar, "user.name"::varchar from darkd
ata;
CREATE VIEW
```
Querying the view shows the key names you specified, and their values:

```
kdb=> select * from dd_view;
user.lang | user.name
-----------+---------------------
 en | Uptown gentleman.
 en | The End
 it | laughing at clouds.
 es | I'm Toasterâ¥
         |
 en | ~G A B R I E L A â¿
         |
en | Avita Desai
tr | seydo shi
         |
         |
es | Flu Beach
(12 rows)
```
This example calls build\_flextable\_view with the original table, and the view you previously created, dd\_view:

```
kdb=> select build_flextable_view ('darkdata', 'dd_view');
           build_flextable_view
                       -----------------------------------------------
The view public.dd_view is ready for querying
(1 row)
```
Flex Tables Guide Updating Flex Table Views

> Querying the view again shows that the function populated the view with the contents of the darkdata keys table. The next example shows a snippet from the results, with the key name columns and their values:

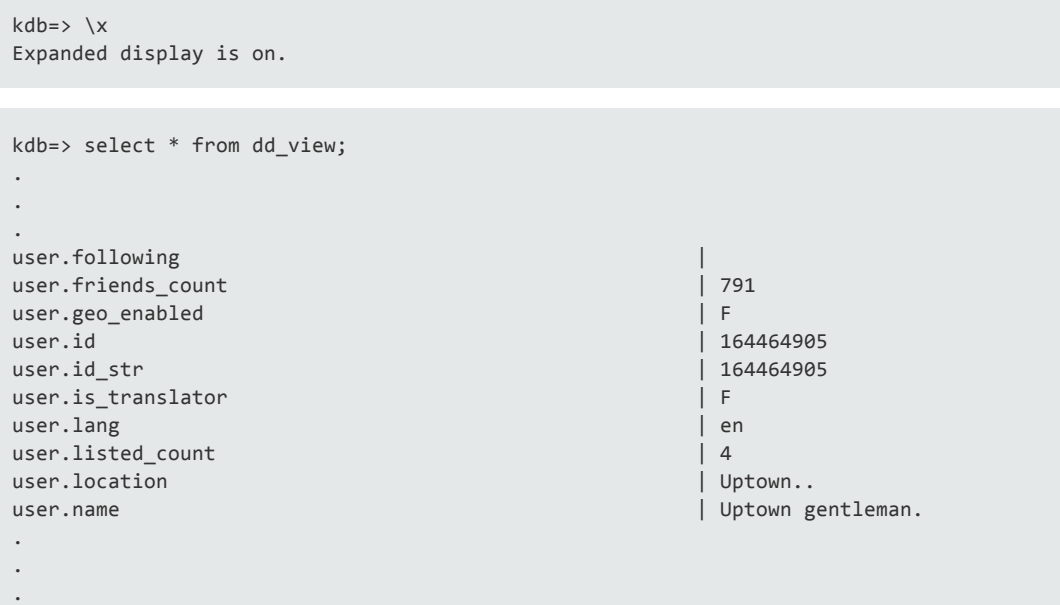

## Using COMPUTE\_FLEXTABLE\_KEYS\_AND\_ BUILD\_VIEW

Call this function with a Flex table to compute Flex table keys (see [Computing](#page-35-0) Flex Table Keys ), and create a view in one step.

# Listing Flex Tables

You can determine which tables in your database are flex tables by querying the is\_flextable column of the v\_catalog.tables system table. For example, use a query such as the following to see all tables with a true (t) value in the is\_flextable column:

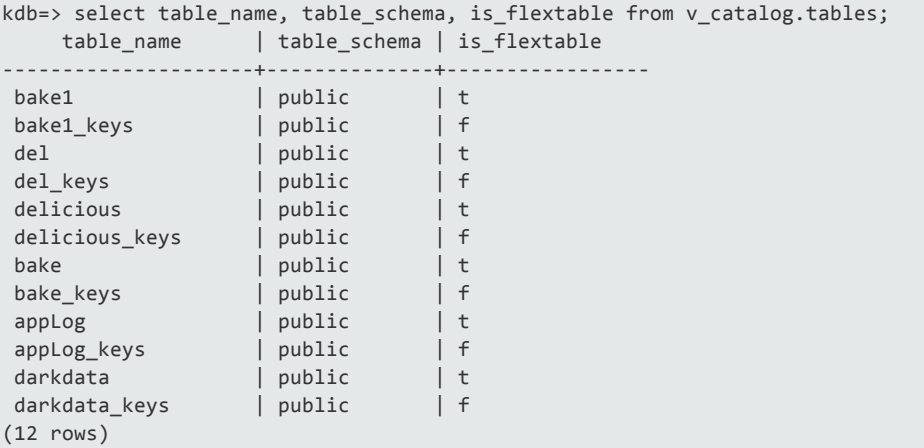

# Altering Flex Tables

Once flex tables exist, you can alter the table structure and contents. This section describes some aspects of adding columns, constraints, and default table values.

**Note:** Adding standard named columns with map key names materializes those virtual columns. HP Vertica strongly recommends that you materialize virtual columns before you start running large queries. Materializing virtual columns can significantly increase query performance, and is recommended, even at the cost of slightly increasing load times.

## Adding Columns to Flex Tables

Add columns to your flex tables to materialize virtual columns:

1. Add a column with the same name as a map key:

```
kdb=> alter table darkdata1 add column "user.name" varchar;
ALTER TABLE
```
2. Loading data into a materialized column populates the new column automatically:

```
kdb=> copy darkdata1 from '/vertica/flextable/DATA/tweets_12.json' parser fjsonparse
r();
Rows Loaded
-------------
        12(1 row)
```
3. Query the materialized column from the flex table:

```
kdb=> select "user.name" from darkdata1;
    user.name
---------------------
I'm Toasterâ¥
Flu Beach
seydo shi
The End
Uptown gentleman.
~G A B R I E L A â¿
Avita Desai
laughing at clouds.
(12 rows)
```
## Adding Columns with Default Values

The section [Loading](#page-27-0) Flex Table Data describes the use of default values, and how they are evaluated during loading.

When you add columns with default values to a flex table (recommended), subsequently loading data overrides any column-defined default value, unless you specify a COPY value expression.

**Note:** Adding a table column default expression to a flex table requires casting the column to an explicit data type.

1. Create a darkdata1 table with some column definition, but a name that does not correspond to any key names in the JSON data you'll load. Assign a default value for a column you know exists in your data ("user.lang"):

```
kdb=> create flex table darkdata1(talker long varchar default "user.lang");
CREATE TABLE
```
2. Load some JSON data:

```
kdb=> copy darkdata1 from '/test/vertica/flextable/DATA/tweets_12.json' parser fjsonp
arser();
Rows Loaded
-------------
        12(1 row)
```
- 3. Query the talker column values, to see that the default value was not used. The column contains NULL values.
- 4. Load data again, specifying just the \_\_raw\_\_ column to use the column's default value:

```
kdb=> copy darkdata1 (__raw__)from '/test/vertica/flextable/DATA/tweets_12.json'
   parser fjsonparser();
Rows Loaded
-------------
        12
(1 row)
```
5. Query to see that the column's default expression was used ("user.lang"), because you specified raw :

```
kdb=> select "talker" from darkdata1;
 talker
```
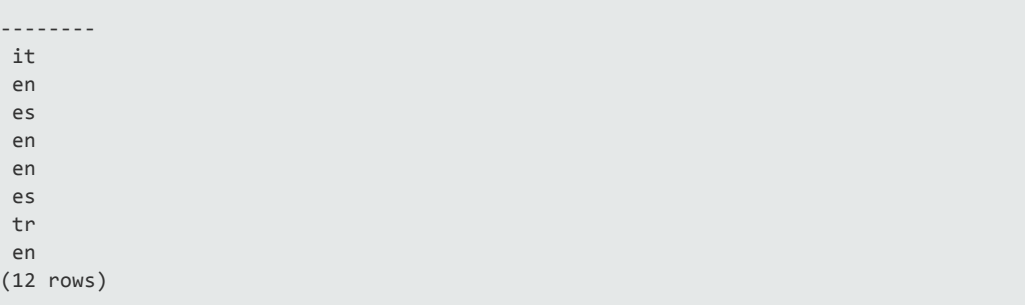

6. Alter the table to add a row with a key value name, assigning the key name as the default value (recommended):

```
kdb=> alter table darkdata1 add column "user.name" varchar default "user.name";
ALTER TABLE
```
7. Load data again, this time without  $raw$ :

```
kdb=> copy darkdata1 from '/test/vertica/flextable/DATA/tweets_12.json' parser fjsonp
arser();
```
8. Query the two real columns and see that talker is NULL ( raw not specified), but user.lang has the key values from the data you loaded:

```
kdb=> select "talker", "user.name" from darkdata1;
talker | user.name
--------+---------------------
        | laughing at clouds.
        | Avita Desai
         | I'm Toasterâ¥
         |
         |
         |
         | Uptown gentleman.
         | ~G A B R I E L A â¿
         | Flu Beach
         |
         | seydo shi
         | The End
(12 rows)
```
9. Load data once more, this time specifying a COPY statement default value expression for user.name:

```
kdb=> copy darkdata1 (__raw__, "user.name" as 'QueenElizabeth'::varchar) from
'/test/vertica/flextable/DATA/tweets_12.json' parser fjsonparser();
```

```
Rows Loaded
-------------
 12
(1 row)
```
10. Query once more. Talker has its default values (you used raw), and the COPY value expression (QueenElizabeth) overrode the user.name default column value:

```
kdb=> select "talker", "user.name" from darkdata1;
talker | user.name
--------+----------------
 it | QueenElizabeth
 en | QueenElizabeth
 es | QueenElizabeth
       | QueenElizabeth
     | QueenElizabeth
      | QueenElizabeth
 en | QueenElizabeth
 en | QueenElizabeth
 es | QueenElizabeth
     | QueenElizabeth
 tr | QueenElizabeth
 en | QueenElizabeth
(12 rows)
```
To summarize, you can set a default column value as part of the ALTER TABLE...ADD COLUMN... operation. For materializing columns, the default should reference the key name of the virtual column (as in "user.lang"). Subsequently loading data with a COPY value expression ignores the default value of the column definition. However, you do not require an explicit COPY expression to cause the default expression to be ignored.

## Changing the Default Size of \_\_raw\_\_ Columns

You can change the default size of the raw column for flex tables, the current size of an existing flex table, or both.

To change the default size for the flex table raw column, use the following configuration parameter (described in GeneralParameters.htm):

```
VMart=> select set_config_parameter ('FlexTableRawSize',120000);
  set_config_parameter
   ----------------------------
Parameter set successfully
(1 row)
```
Changing the configuration parameter will affect all flex tables you create after making this change.

To change the size of the raw column in an existing flex table, use the ALTER TABLE statement as follows:

```
VMart=> alter table tester alter column __raw__ set data type long varbinary(120000);
ALTER TABLE
```
**Note:** An error will occur if you try reducing the \_\_raw\_\_ column size to a value smaller than the data the column already contains.

## Changing Standard and Virtual Table Columns

You can make the following changes to the default flex table columns ( $\_\text{raw}\_\text{and}\_\text{identity}\_\text{f}$ \_), and the virtual columns in the map data:

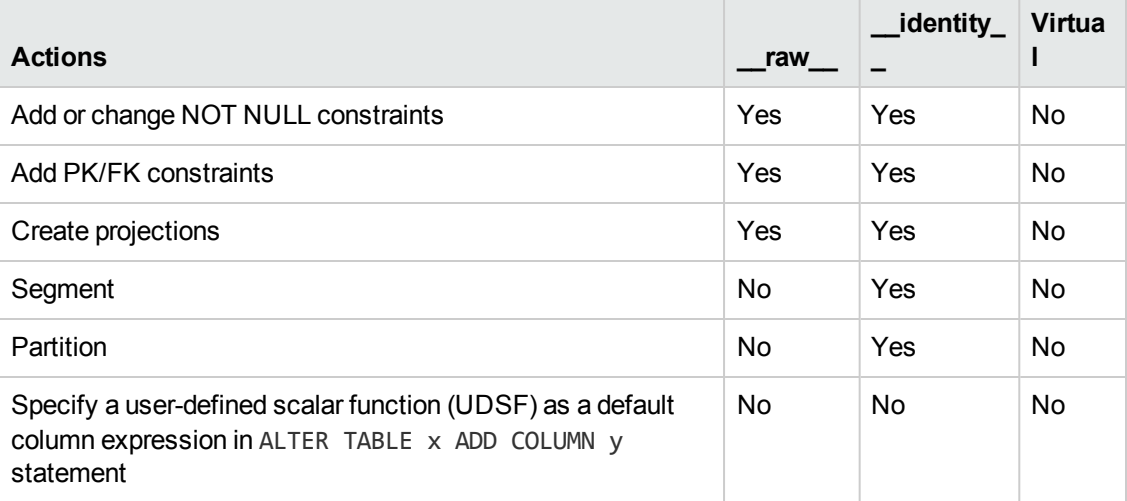

**Note:** While segmenting and partitioning the raw column is permitted, it is not recommended due to its long data type. By default, if no materialized columns exist, flex tables are segmented on the \_\_identity\_\_ column.

# Querying Flex Tables

Once you've created your flex table, with or without additional columns, and loaded data (JSON twitter data in these examples) what kinds of queries can you perform?

- SELECT
- $\bullet$  COPY
- TRUNCATE
- DELETE

You can use SELECT queries for real columns if they exist, and from virtual columns that exist in the table's paw column, if same-name real columns do not exist. Column names are case insensitive.

## Unsupported DDL and DML Commands for Flex **Tables**

You cannot use the following DDL commands with flex table and doing so results in an error:

```
CREATE TABLE flex_table AS...CREATE TABLE flex_table LIKE...
SELECT INTO
UPDATE
MERGE
INSERT INTO
```
## Getting Key Values From Flex Table Data

Two helper functions compute keys from a flex table:

- **. [COMPUTE\\_FLEXTABLE\\_KEYS](#page-74-0)**
- **.** [COMPUTE\\_FLEXTABLE\\_KEYS\\_AND\\_BUILD\\_VIEW](#page-76-0)

The second function also builds a view from the data loaded into the table's raw column.

You can use the [mapKeys](#page-58-0) and [m](#page-54-0)[apKeysInf](#page-59-0)[o](#page-54-0) functions directly. See Working with Flex Table Map Functions for examples.

To compute the key values:

Flex Tables Guide Querying Flex Tables

1. Call the function as follows:

```
kdb=> select compute_flextable_keys('darkdata');
          compute_flextable_keys
--------------------------------------------------
Please see public.darkdata_keys for updated keys(1 row)
```
2. Query the darkdata keys table to see the computed key names:

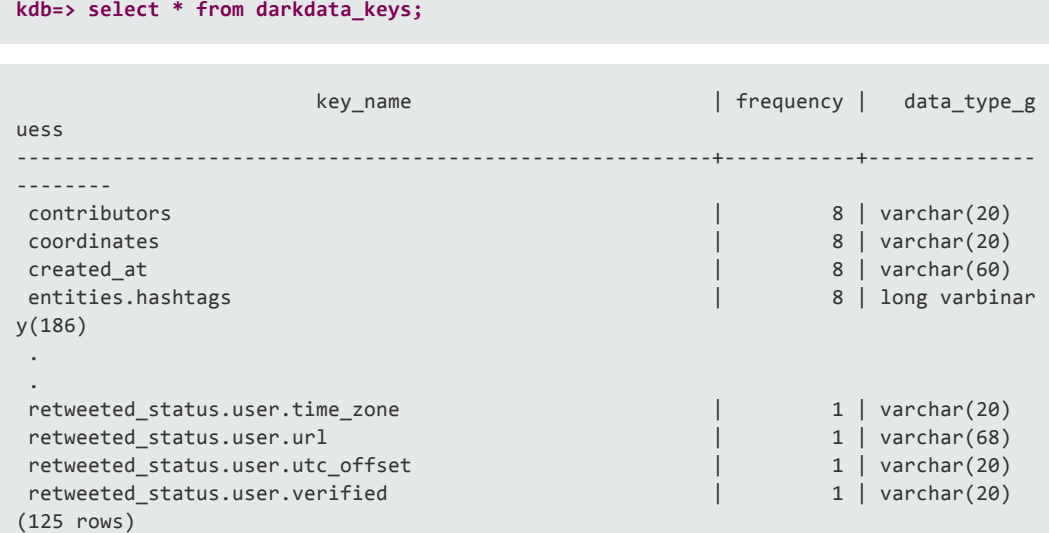

## Querying Key Values

Continuing with our JSON data example, use select queries to extract content from the virtual columns and analyze what's most important to you. This example shows querying some common key values in the map data:

```
kdb=> select "user.name", "user.lang", "user.geo_enabled" from darkdata1;
 user.name | user.lang | user.geo_enabled
---------------------+-----------+------------------
 laughing at clouds. | it | T
 Avita Desai | en | F
 I'm Toaster⥠| es | T
                | |
                | |
                | |
 Uptown gentleman. | en | F
 ~G A B R I E L A â¿ | en | F
 Flu Beach | es | F
                | |
 seydo shi            | tr        | T
 The End | en | F
(12 rows)
```
## Using Functions and Casting in Flex Table **Queries**

You can cast the key values as required, and use functions in your select queries. The next example queries the darkdata1 flex table for the created\_at and retweet\_count key values, casting them in the process:

```
kdb=> select "created_at"::TIMESTAMP, "retweet_count"::INT from darkdata1 order by 1 des
c;
   created_at | retweet_count
        ---------------------+---------------
2012-10-15 14:41:05 | 0<br>2012-10-15 14:41:05 | 0
2012-10-15 14:41:05 | 0<br>2012-10-15 14:41:05 | 0
 2012-10-15 14:41:05 | 0<br>2012-10-15 14:41:05 | 0
2012-10-15 14:41:05 | 0
2012-10-15 14:41:05 | 0
2012-10-15 14:41:05 | 0
2012-10-15 14:41:05 | 0
 2012-10-15 14:41:04 | 1
                     |
                     |
                     |
                     |
(12 rows)
```
The following query uses the COUNT and AVG functions to determine the average length of text in different languages:

```
kdb=> select "user.lang", count (*), avg(length("text"))::int from darkdata1 group by 1 o
rder by 2 desc;
user.lang | count | avg
-----------+-------+-----
 en | 4 | 42
         | 4 |
 es | 2 | 96
 it | 1 | 50
 tr | 1 | 16
(5 rows)
```
## Comparing Queries With and Without Casting

The following query gets created\_at data without casting:

```
kdb=> select "created_at" from darkdata1;
  created_at
--------------------------------
Mon Oct 15 18:41:04 +0000 2012
Mon Oct 15 18:41:05 +0000 2012
Mon Oct 15 18:41:05 +0000 2012
Mon Oct 15 18:41:05 +0000 2012
```
Mon Oct 15 18:41:05 +0000 2012 Mon Oct 15 18:41:05 +0000 2012 Mon Oct 15 18:41:05 +0000 2012 Mon Oct 15 18:41:05 +0000 2012 (12 rows)

The next example queries the same virtual column, casting created\_at data to a TIMESTAMP, resulting in different output and the regional time:

```
kdb=> select "created_at"::TIMESTAMP from darkdata1 order by 1 desc;
   created_at
---------------------
2012-10-15 14:41:05
2012-10-15 14:41:05
2012-10-15 14:41:05
2012-10-15 14:41:05
2012-10-15 14:41:05
2012-10-15 14:41:05
2012-10-15 14:41:05
 2012-10-15 14:41:04
```
## Querying Under the Covers

If you reference an undefined column ('which column') in a flex table query, HP Vertica converts the query to a call to the [maplookup\(\)](#page-61-0) function as follows:

maplookup(\_raw\_, 'which\_column')

The [maplookup\(\)](#page-61-0) function searches the data map for the requested key and returns the following information:

- String values associated with the key for a row.
- NULL if the key is not found.

For more information about NULL handling, see [mapLookup](#page-61-0)().

## Accessing an Epoch Key

The term EPOCH is reserved in HP Vertica for internal use.

If your JSON data includes a virtual column called epoch, you can query it within your flex table, but use the [maplookup\(\)](#page-61-0) function to do so.

# <span id="page-52-0"></span>Setting Flex Table Parameters

Two configuration parameters affect flex table usage:

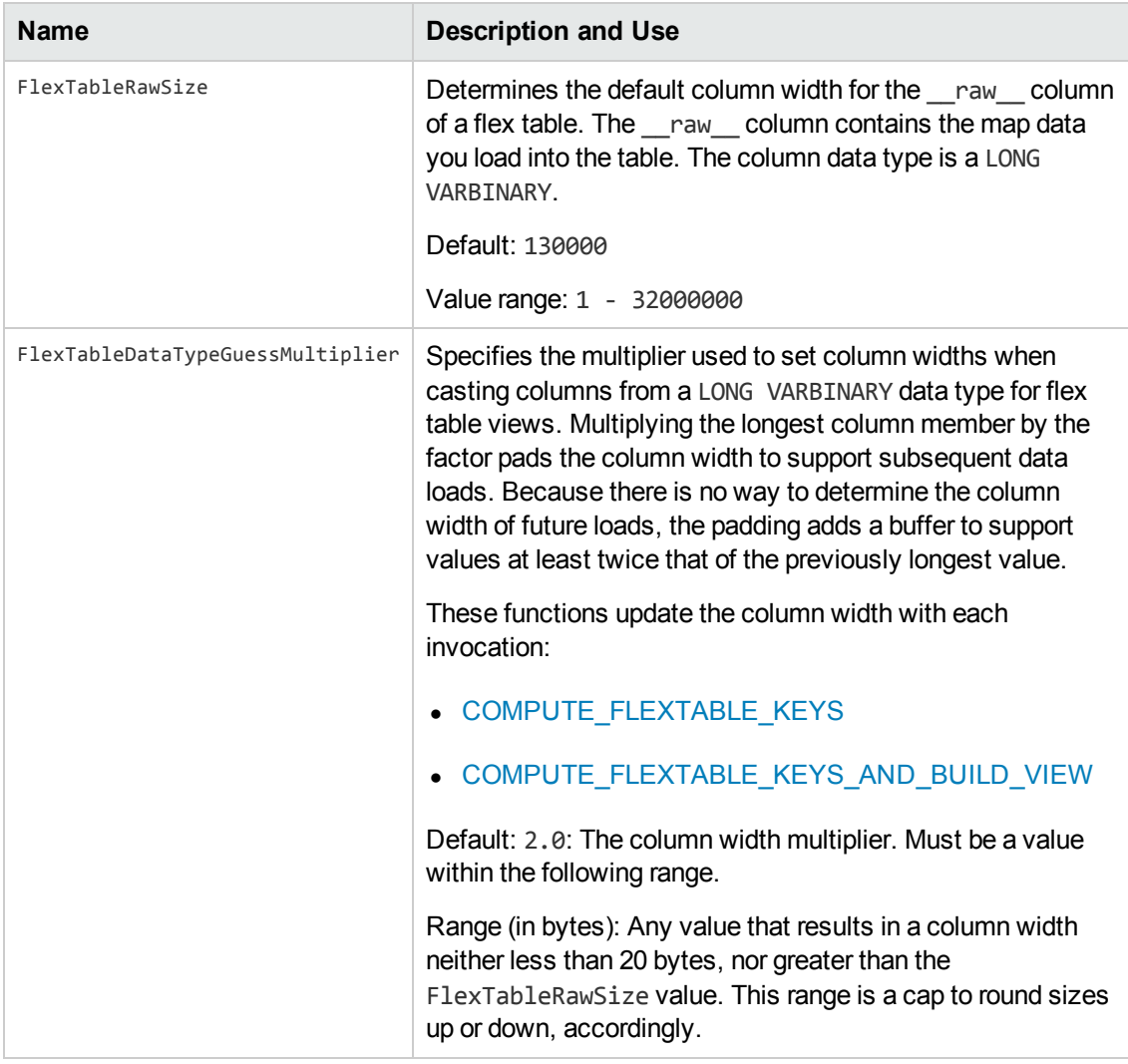

**Note:** The FlexTableDataTypeGuessMultiplier value is not used to calculate the width of any real columns. If a flex table has defined columns, their width is set by their data type, such as 80 for a VARCHAR.

For more information, see General Parameters in the Administrator's Guide.

Flex Tables Guide Setting Flex Table Parameters

# <span id="page-54-0"></span>Working with Flex Table Map Functions

The flex table map functions let you extract and manipulate the map data contents of any flex tables you create. All of the map functions are available after you upgrade your site.

The flex table map functions are applicable for use with flex tables, their associated *{flextable}\_* keys table and automatically generated *{flextable}*\_view views. Using these functions is not applicable for use with standard HP Vertica tables.

All map functions (except for [emptyMap](#page-68-0)), accept either LONG VARBINARY or LONG VARCHAR as the map argument, and return LONG VARCHAR values to support conversion.

## mapAggregate

Returns a LONG VARBINARY raw map with key/value pairs supplied from two VARCHAR input columns of an existing columnar table. Using this function requires using an over() clause for the source table, as shown in the example.

#### Usage

mapaggregate(*source\_column1*, *source\_column2*)

## Arguments

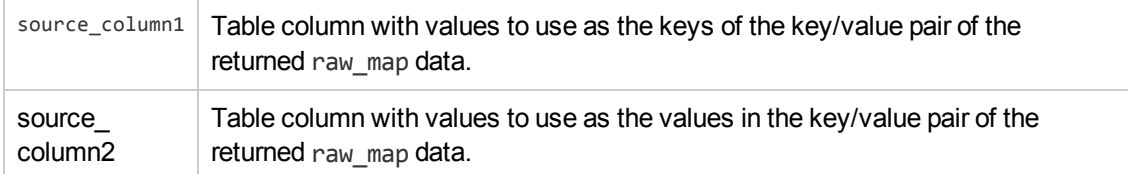

#### **Examples**

This example creates a columnar table btest, with two VARCHAR columns, named keys and values, and adds three sets of values:

```
dbs=> create table btest(keys varchar(10), values varchar(10));
CREATE TABLE
dbs=> copy btest from stdin;
Enter data to be copied followed by a newline.
End with a backslash and a period on a line by itself.
>> one|1
\gg two 2
>> three|3
\rightarrow \.
```
Once the btest table is populated, call mapaggregate() as follows to return the raw map data:

Flex Tables Guide Working with Flex Table Map Functions

```
dbs=> select mapaggregate(keys, values) over() from btest;
                                                                                            raw_m
ap
-----------------------------------------------------------------------------------------
-----------
 \001\000\000\000\023\000\000\000\003\000\000\000\020\000\000\000\021\000\000\000\022\000
\000\000132
\003\000\000\000\020\000\000\000\023\000\000\000\030\000\000\000onethreetwo
(1 row)
```
The next examples illustrates using [maptostring\(\)](#page-66-0) with the returned raw map from mapaggregate() to see the values:

```
dbs=> select maptostring(raw_map) from (select mapaggregate(keys, values) over() from bte
st) bit;
                maptostring
   ----------------------------------------------
 {
         "one": "1",
         "three": "3",
        "two": "2"
 }
(1 row)
```
## <span id="page-55-0"></span>mapContainsKey

Scalar function to determine whether the map data contains a virtual column (key). Returns true (t) if the virtual column exists, or false (f) if it does not. Determining that a key exists before calling [mapLookup](#page-61-0) lets you distinguish between NULL returns, which that function uses for both a nonexistent key, and an existing key with a NULL value.

### Usage

mapcontainskey(raw\_map\_data, 'virtual\_column\_name')

#### **Arguments**

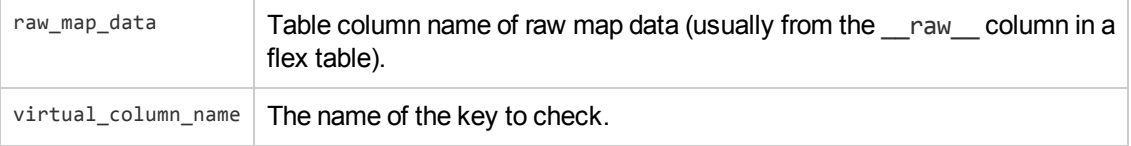

#### **Examples**

This example uses both [mapLookup](#page-61-0) and mapcontainskey() to determine whether the empty fields indicate a NULL value for the row, listed as (t), or no value. This example color codes the keys with no value (f):

```
kdb=> select maplookup(__raw__, 'user.location'), mapcontainskey(__raw__, 'user.locatio
n') from darkdata order by 1;
maplookup | mapcontainskey
-----------+----------------
          | t| t
          | t
           | t
Chile | t
Narnia | t
Uptown.. | t
chicago | t
           | f
           | f
           | f
          | f
(12 rows)
```
## mapContainsValue

Scalar function to determine whether the map data contains a specific value. Returns true (t) if the value exists, or false (f) if it does not.

### Usage

```
mapcontainsvalue(raw map data, 'virtual column value')
```
## **Arguments**

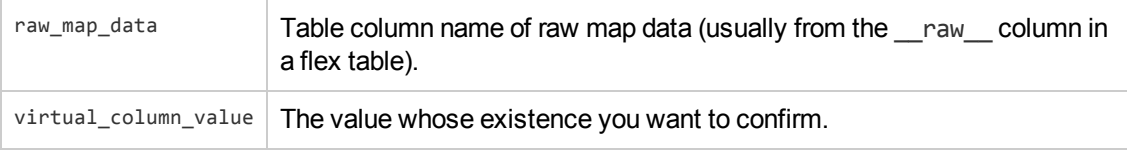

### **Examples**

This example shows a flex table (ftest), populated with some values keys and values. Both keys (virtual columns) are named one:

```
dbs=> create flex table ftest();
CREATE TABLE
```

```
dbs=> copy ftest from stdin parser fjsonparser();
Enter data to be copied followed by a newline.
End with a backslash and a period on a line by itself.
>> {"one":1, "two":2}
>> {"one":"one","2":"2"}
\rightarrow \.
```
Calling mapcontainsvalue() on the ftest map data returns false (f) for the first virtual column, and true (t) for the second , which contains the value one:

```
dbs=> select mapcontainsvalue(__raw__, 'one') from ftest;
mapcontainsvalue
------------------
f
t
(2 rows)
```
## mapItems

Transform function that returns the virtual columns and their values present in the raw map data of a flex table. This function requires an over () clause, as shown in the example.

#### Usage

mapItems(map\_data)

### **Arguments**

map\_data  $\vert$  Table column name of map data (usually from the  $\vert$  raw column in a flex table).

#### Examples

This example uses a flex table darkmountain, populated with JSON data. This query returns the number of virtual columns found in the map data:

```
dbt=> select count(keys) from (select mapitems(darkmountain.__raw__) over() from darkmoun
tain) as a;
count
-------
    19
(1 row)
```
This example shows a snippet of the return data querying a flex table of all items in the map data:

```
dbt=> select * from (select mapitems(darkmountain. raw ) over() from darkmountain) as a
;
   keys | values
```
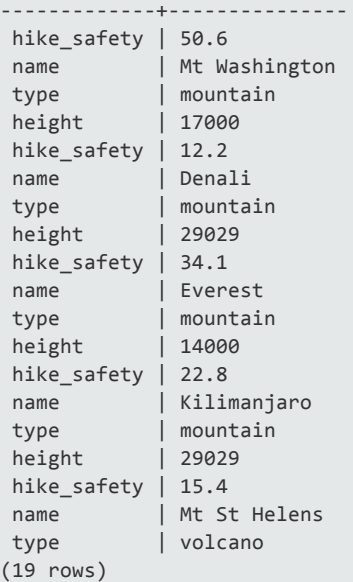

## <span id="page-58-0"></span>mapKeys

Transform function that returns the virtual columns present in the map data of a flex table. This function requires an over() clause, as shown in the example.

#### Usage

mapkeys(map\_data)

### **Arguments**

 $map_data \mid Table$  column name of map data (usually from the  $\mid$  raw  $\mid$  column in a flex table).

### Examples

This example uses a flex table darkdata, populated with JSON tweet data. This query returns the number of virtual columns found in the map data:

```
kdb=> select count(keys) from (SELECT mapkeys(darkdata.__raw__) OVER() from darkdata) as
a;
count
-550
(1 row)
```
This example shows a snippet of the return data querying an ordered list of all virtual columns in the map data:

Flex Tables Guide Working with Flex Table Map Functions

```
kdb=> select * from (SELECT mapkeys(darkdata.__raw__) OVER() from darkdata) as a;
   keys
-------------------------------------
contributors
coordinates
created_ at
delete.status.id
delete.status.id_str
delete.status.user_id
delete.status.user_id_str
entities.hashtags
entities.media
entities.urls
entities.user_mentions
favorited
geo
id
.
.
.
user.statuses_count
user.time_zone
user.url
user.utc_offset
user.verified
(125 rows)
```
## <span id="page-59-0"></span>mapKeysInfo

Transform function that returns virtual column information in a given map. This function requires an over() clause, as shown in the example. This function is a superset of the [mapKeys\(](#page-58-0)) function, returning the following information about each virtual column:

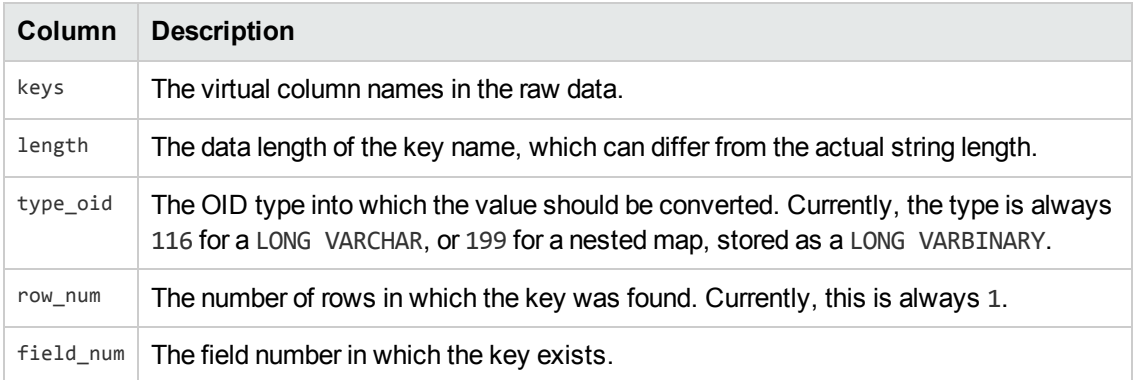

#### Usage

mapkeysinfo(map\_data)

## **Arguments**

 $map\_data$  Table column name of map data (usually from the  $\_raw$  column in a flex table).

## Examples

This example shows a snippet of the return data querying an ordered list of all virtual columns in the map data:

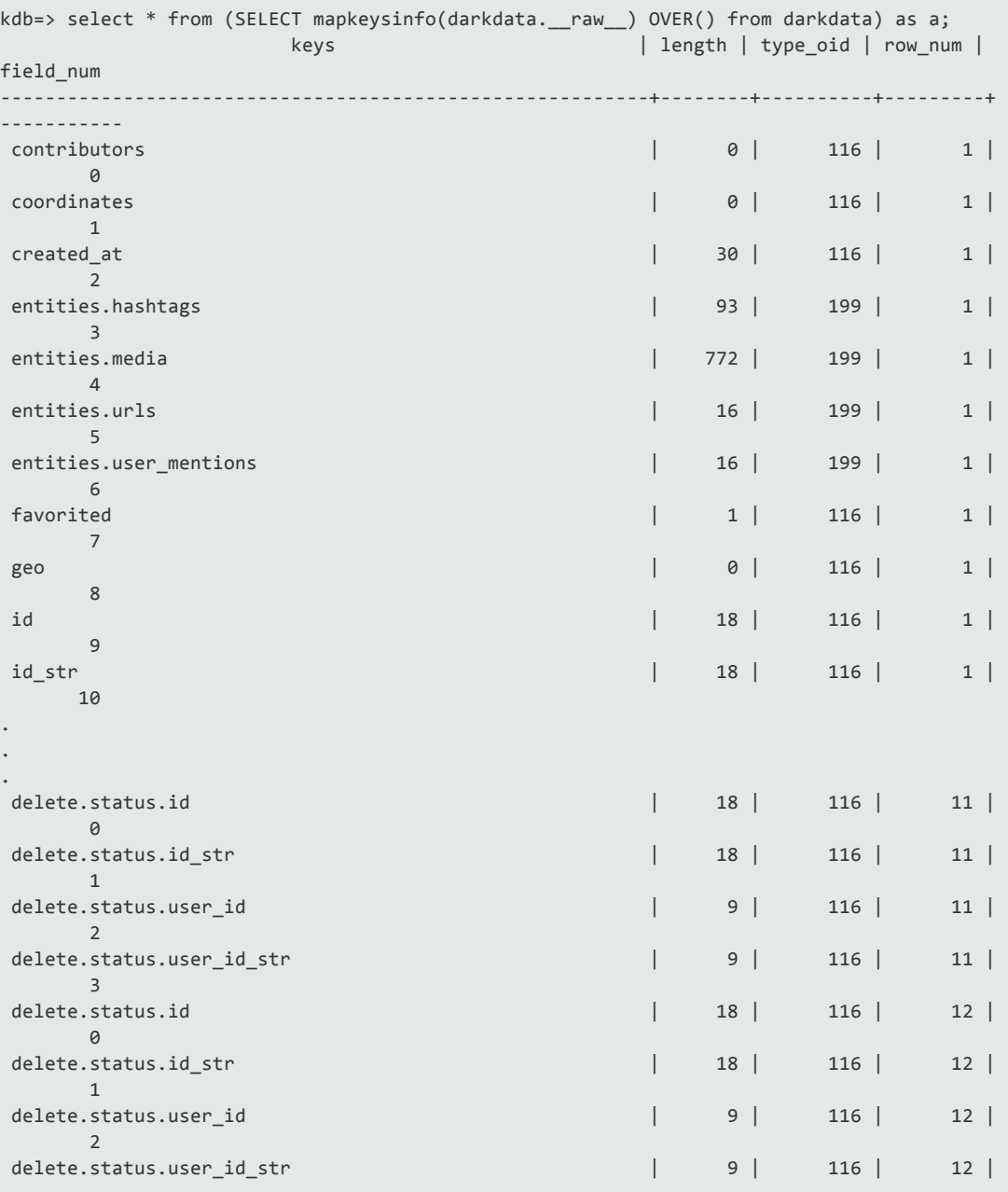

3 (550 rows)

## <span id="page-61-0"></span>mapLookup

Transform function that returns values associated with a single key. Returns a LONG VARCHAR with key values, or NULL if the key does not exist. Column names are case insensitive.

Before using maplookup, use these functions to find out about your map data:

- Call maptostring() to return the contents of your map data in a formatted text output
- Call [mapContainsKey](#page-55-0)() to determine whether a key exists in the map data

You can control the behavior for non-scalar values when loading data with the fjsonparser and its flatten-arrays argument. See Using [FlexTable](#page-31-0) Parsers.

#### Usage

```
maplookup (map data, 'virtual column name' [USING PARAMETERS case sensitive=
{false | true}] )
```
#### Arguments and Parameter

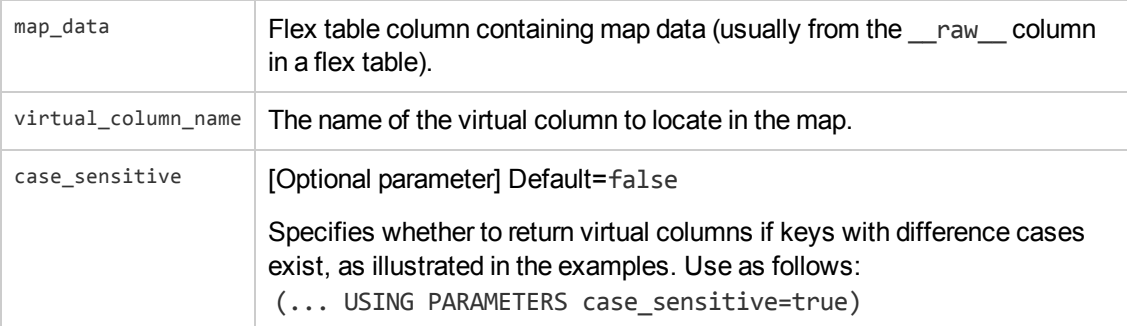

### Examples

This example shows how to return the values of one key column, user. location, including some empty fields:

```
kdb=> select maplookup(_raw__, 'user.location') from darkdata order by 1;
maplookup
-----------
Chile
Narnia
Uptown
 .
 .
```
chicago (12 rows)

### Interpreting Empty Fields

When maplookup returns key values for each row, the vsql display has empty fields in these cases:

- $\bullet$  The key does not exist
- $\bullet$  Key exists but row contains a NULL
- $\bullet$  Key exists but row does not contain a value

To determine what empty fields indicate when looking up a key, use the [mapContainsKey](#page-55-0) function, to narrow the possibilities.

For example, if you use maplookup without first checking a key's existence, the following output (for 12 rows of JSON) is ambiguous. Does a WinstonChurchill key exist, or does it exist with NULL values for each row?

```
kdb=> select maplookup(__raw__, 'WinstonChurchill') from darkdata;
maplookup
-----------
(12 rows)
```
After determining that a key exists, you can interpret what empty fields indicate using the [mapContainsKey](#page-55-0)() function in conjunction with maplookup().

The next example uses the functions together to disambiguate empty field values. Empty  $mapLookup$  rows with mapcontainskey  $t$  indicate a NULL key value. Empty maplookup rows with mapcontainskey f do not contain a value:

```
kdb=> select maplookup(__raw__, 'user.location'), mapcontainskey(__raw__, 'user.locatio
n') from darkdata order by 1;
maplookup | mapcontainskey
-----------+----------------
          | t
           | t
           | t
           | t
Chile | t
Narnia | t
Uptown.. | t
 chicago | t
           | f >>>>>>>>>>No value
           | f >>>>>>>>>>No value
           | f >>>>>>>>>>No value
           | f >>>>>>>>>>No value
(12 rows)
```
## Querying Data From Nested Maps

If your map data consists of nested maps of arbitrary depth, you can call maplookup() recursively. The innermost map will always be \_\_raw\_\_, just as a single invocation is.

The next example first uses maptostring() to return the map contents of the table bake, so you can see the contents of the map data in the examples that follow:

```
kdb=> select maptostring(__raw__) from bake;
          maptostring
                   ---------------------------------------------------------------------------------
items.item :
0.batters.batter :
      0.id : 2001
              0.type : Regular
              1.id : 2002
              1.type : Chocolate
              2.id : 2003
              2.type : Blueberry
              3.id : 2004
              3.type : Devil's Food
      0.id : 0002
      0.name : CupCake
      0.ppu : 0.55
       0.topping :
       0.id : 6001
              0.type : None
              1.id : 6002
              1.type : Glazed
              2.id : 6005
              2.type : Sugar
              3.id : 6007
              3.type : Powdered Sugar
               4.id : 6006
              4.type : Chocolate with Sprinkles
              5.id : 6003
              5.type : Chocolate
              6.id : 6004
             6.type : Maple
       0.type : Muffin
(1 row)
```
The next examples illustrate using several invocations of maplookup() to return values from the map raw column (after creating the table and loading data). Compare the returned results to the maptostring() output in the previous example.

```
kdb=> create flex table bake();
CREATE TABLE
kdb=> copy bake from '/vertica/test/flextable/DATA/bake.json' parser ujsonparser(flatten_
arrays=1, flatten maps=0);
Rows Loaded
```

```
-------------
          1
(1 row)
kdb=> select maplookup(maplookup(maplookup(maplookup(maplookup(_raw__,'items'),'item.0')
,'batters'),'batter.0'),'type') from bake;
maplookup
-----------
Regular
(1 row)
kdb=> select maplookup(maplookup(maplookup(maplookup(maplookup(_raw__,'items'),'item.0')
,'batters'),'batter.1'),'type') from bake;
maplookup
-----------
Chocolate
(1 row)
kdb=> select maplookup(maplookup(maplookup(maplookup(maplookup(_raw__,'items'),'item.0')
,'batters'),'batter.2'),'type') from bake;
maplookup
-----------
Blueberry
(1 row)
kdb=> select maplookup(maplookup(maplookup(maplookup(maplookup(_raw__,'items'),'item.0')
,'batters'),'batter.3'),'type') from bake;
 maplookup
--------------
Devil's Food
(1 row)
```
### Checking for Case Sensitive Virtual Columns

You can use maplookup() with the case sensitive parameter to return results when key names with different cases exist.

1. Save the following sample content as a JSON file. This example saves the file as repeated\_ key\_name.json:

```
{
  "test": "lower1"
}
{
  "TEST": "upper1"
}
{
  "TEst": "half1"
}
{
  "test": "lower2",
  "TEst": "half2"
}
{
  "TEST": "upper2",
```

```
"TEst": "half3"
}
{
 "test": "lower3",
 "TEST": "upper3"
}
{
  "TEst": "half4",
 "test": "lower4",
  "TEST": "upper4"
}
{
  "TesttestTesttestTesttestTesttestTesttestTesttestTesttestTesttestTesttestTesttestTes
ttestTesttestTesttestTesttestTesttestTesttest":"1",
   "TesttestTesttestTesttestTesttestTesttestTesttestTesttestTesttestTesttestTesttestT
esttestTesttestTesttestTesttestTesttestTest12345":"2"
}
```
2. Create a flex table, dupe, and load the JSON file:

```
dbt=> create flex table dupe();
CREATE TABLE
dbt=> copy dupe from '/home/release/KData/repeated_key_name.json' parser fjsonparser()
;
Rows Loaded
-------------
          8
(1 row)
```
## mapSize

Scalar function that returns the number of key virtual columns present in the map data.

### Usage

mapsze(map\_data)

## **Arguments**

 $map_data \mid Table$  column name of map data (usually from the  $_{raw}$  column in a flex table).

### **Examples**

This example shows the returned sizes from the number of keys in the flex table darkmountain:

```
dbt=> select mapsize(__raw__) from darkmountain;
mapsize
---------
```
Flex Tables Guide Working with Flex Table Map Functions

## <span id="page-66-0"></span>mapToString

Transform function that recursively builds a string representation of the map data, including nested maps, and displays the contents in a readable format. The function returns a LONG VARCHAR. Use maptostring to see how map data is nested before querying virtual columns with [mapLookup](#page-61-0)().

### Usage

maptostring(map\_data)

#### **Arguments**

 $map_data$  Flex table column containing map data (usually from the  $_{\text{raw}}$  column in a flex table).

### **Examples**

The following example uses maptostring() with the darkdata flex table, returning the map data and values. The example shows a snippet of the returned display of 12 JSON records, illustrating values (entities.hashtags), booleans (favorited), no values (entities.urls), and NULL values (contributors):

```
kdb=> select maptostring(__raw__) from darkdata;
    maptostring
------------------------------------------------------------------------
contributors : <NULL>
coordinates : <NULL>
created_at : Mon Oct 15 18:41:05 +0000 2012
entities.hashtags :
entities.urls :
entities.user_mentions :
       0.id : 838339508
       0.id_str : 838339508
       0.indices :
            0 : 0
               1 : 11
         0.name : murat inan
       0.screen_name : murratinan
favorited : F
geo : <NULL>
id : 257914006671597568
```

```
id_str : 257914006671597568
.
.
.
delete.status.id : 257913339781472256
delete.status.id_str : 257913339781472256
delete.status.user_id : 395438882
delete.status.user_id_str : 395438882
(12 rows)
```
## mapValues

Transform function to return a string representation of the top-level map data values. This function requires an over() clause when you use it, as shown in the example.

#### Usage

```
mapvalues(map_data)
```
## **Arguments**

map\_data Flex table column containing map data (usually from the  $\Box$ raw column in a flex table).

## Examples

The following example uses mapvalues() with the darkmountain flex table, returning the values.

```
VMart=> select * from (select mapvalues(darkmountain.__raw__) over() from darkmountain) a
s a;
   values
---------------
29029
34.1
Everest
mountain
29029
15.4
Mt St Helens
volcano
17000
12.2
Denali
mountain
14000
22.8
Kilimanjaro
mountain
50.6
Mt Washington
```
mountain (19 rows)

## mapVersion

Scalar function that returns whether the map data is a valid map, and if so, what version. Returns either the map version (such as 1), or -1 if the raw data is not valid.

#### Usage

mapversion(map\_data)

### **Arguments**

map\_data | Flex table column containing map data (usually from the  $\Box$ raw column in a flex table).

#### Examples

The following example uses mapversion() with the darkmountainflex table, returning the version 1 for the map data:

```
dbt=> select mapversion(__raw__) from darkmountain;
mapversion
------------
         1
         1
         1
         1
          1
(5 rows)
```
## <span id="page-68-0"></span>emptyMap

Transform function to construct a new empty map with one row, but without keys or data.

#### Usage

emptymap()

### **Arguments**

None

## Examples

To create an empty map:

```
kdb=> select emptymap(); emptymap emptymap
------------------------------------------------------------------
\001\000\000\000\004\000\000\000\000\000\000\000\000\000\000\000
(1 row)
```
If you create an empty map from an existing flex table, the new map will have the same number of rows as the table from which it was created. For example, creating an empty map from the darkdata table, which has 12 rows of JSON data has the following result:

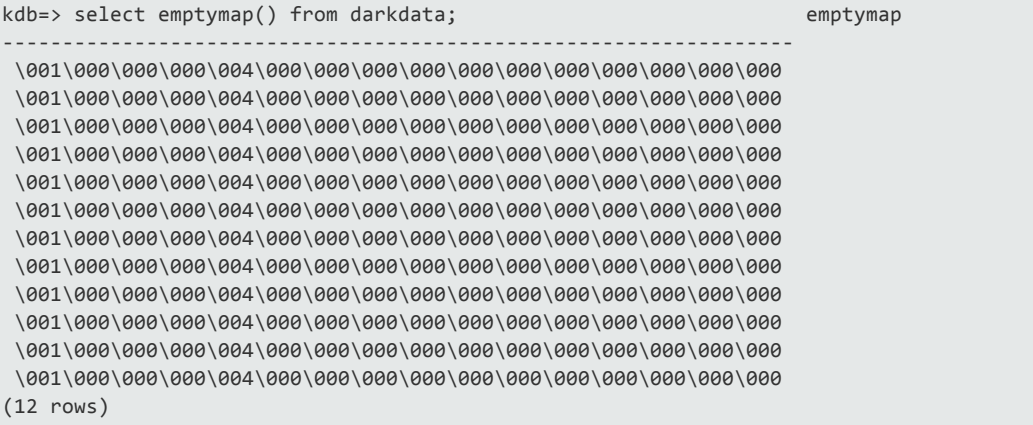

# Flex Table Data Functions

The Flex table data helper functions supply information you'll need to query the data you've loaded. For example, if you don't know what keys are available in the map data, you can use the [COMPUTE\\_FLEXTABLE\\_KEYS\\_AND\\_BUILD\\_VIEW](#page-76-0) function to populate a keys table and build a view.

While the functions are available to all users, they are applicable only to flex table, their associated *flex\_table*\_keys table and *flex\_table*\_view views. By computing keys and creating views from flex table data, the functions facilitate SELECT queries. One function restores the original keys table and view that were made when you first created the flex table.

## Flex Table Dependencies

Each flex table (*flextable*) has two dependent objects:

- 1. *flextable*\_keys
- 2. *flextable*\_view

While both objects are dependent on their parent table, (*flextable*), you can drop either object independently. Dropping the parent table removes both dependents, without a CASCADE option.

## Dropping Flex Tables and Views

The helper functions automatically use the dependent table and view if they are internally linked with the parent table, which both are when you create the flex table. If you drop either the keys table or the \_view, and recreate objects of the same name, the new objects are not internally linked with the parent flex table.

In this case, you can restore the internal links of these objects to the parent table by dropping the keys table and the view before calling the RESTORE\_FLEXTABLE\_DEFAULT\_KEYS\_TABLE AND VIEW function. Calling this function recreates either, or both, the  $\kappa$ keys table and the view.

<span id="page-70-0"></span>The remaining helper functions perform the tasks described in this section.

## BUILD\_FLEXTABLE\_VIEW

Creates, or recreates, a view for a default or user-defined \_keys table. If you do not specify a *view\_ name* argument, the default name is the flex table name with a \_view suffix. For example, if you specify the table darkdata as the sole argument to this function, the default view is called darkdata\_view.

You cannot specify a custom view name with the same name as the default view flex table view, unless you first do the following:

- 1. Drop the default-named view
- 2. Create your own view of the same name

#### Usage

build\_flextable\_view('*flex\_table*' [ [,'*view\_name*'] [,'*user\_keys\_table*'] ])

#### **Arguments**

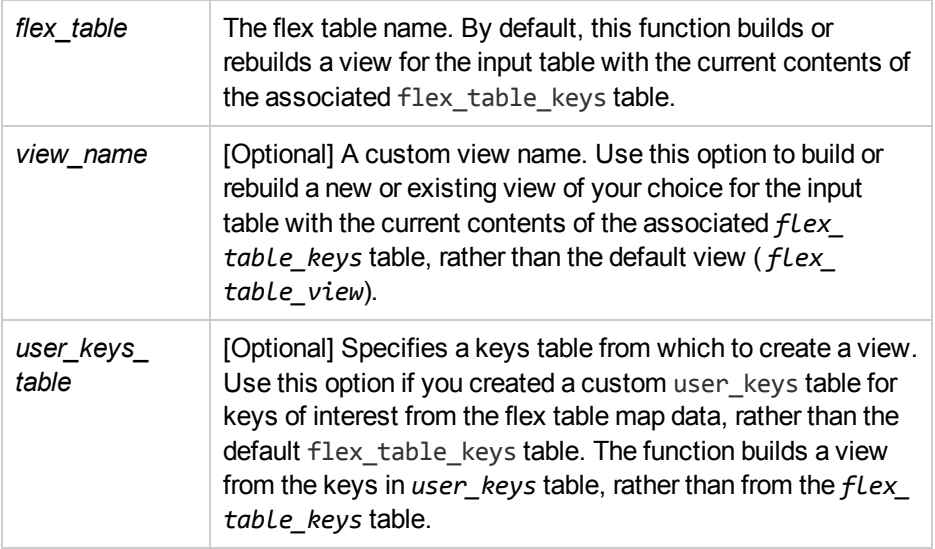

### Examples

Following are examples of calling build\_flextable\_view with 1, 2, or 3 arguments.

### Creating a Default View

To create, or recreate, a default view:

1. Call the function with a single argument of a flex table, darkdata, in this example:

```
kdb=> select build_flextable_view('darkdata');
                build_flextable_view
-----------------------------------------------------
The view public.darkdata_view is ready for querying
(1 row)
```
The function creates a view from the darkdata\_keys table.

2. Query from the default view name (darkdata\_view):
```
kdb=> select "user.id" from darkdata view;
user.id
-----------
340857907
727774963
390498773
288187825
164464905
125434448
601328899
352494946
(12 rows)
```
### Creating a Custom Name View

To create, or recreate, a default view with a custom name:

1. Call the function with two arguments, a flex table, darkdata, and the name of the view to create, dd\_view, in this example:

```
kdb=> select build_flextable_view('darkdata', 'dd_view');
 build_flextable_view
-----------------------------------------------
The view public.dd_view is ready for querying
(1 row)
```
2. Query from the custom view name (dd view):

```
kdb=> select "user.lang" from dd_view;
user.lang
-----------
tr
en
es
en
en
it
es
en
(12 rows)
```
### Creating a View From a Custom Keys Table

To create a view from a custom keys table with build flextable view, the table must already exist. The custom table must have the same schema and table definition as the default table (darkdata\_keys).

Following are a couple of ways to create a custom keys table:

Flex Tables Guide Flex Table Data Functions

1. Create a table with the all keys from the keys table:

```
kdb=> create table new_darkdata_keys as select * from darkdata_keys;
CREATE TABLE
```
2. Alternatively, create a table based on the default keys table, but without content:

```
kdb=> create table new_darkdata_keys as select * from darkdata_keys LIMIT 0;
CREATE TABLE
kdb=> select * from new_darkdata_keys;
key_name | frequency | data_type_guess
----------+-----------+-----------------
(0 rows)
```
3. Given an existing table (or creating one with no data), insert one or more keys:

```
kdb=> create table dd_keys as select * from darkdata_keys limit 0;
CREATE TABLE
kdb=> insert into dd_keys (key_name) values ('user.lang');
OUTPUT
--------
    1
(1 row)
kdb=> insert into dd_keys (key_name) values ('user.name');
OUTPUT
--------
   1
(1 row)
kdb=> select * from dd_keys;
key_name | frequency | data_type_guess
-----------+-----------+-----------------
user.lang | |
user.name | |
(2 rows)
```
Continue once your custom keys table exists.

1. Call the function with all arguments, a flex table, the name of the view to create, and the custom keys table:

```
kdb=> select build_flextable_view('darkdata', 'dd_view', 'new_darkdata_keys');
          build_flextable_view
-----------------------------------------------
The view public.dd_view is ready for querying
(1 row)
```
2. Query the new view:

SELECT \* from dd\_view;

### See Also

- **. [COMPUTE\\_FLEXTABLE\\_KEYS](#page-74-0)**
- **. [COMPUTE\\_FLEXTABLE\\_KEYS\\_AND\\_BUILD\\_VIEW](#page-76-0)**
- **. MATERIALIZE FLEXTABLE COLUMNS**
- <span id="page-74-0"></span><sup>l</sup> [RESTORE\\_FLEXTABLE\\_DEFAULT\\_KEYS\\_TABLE\\_AND\\_VIEW](#page-79-0)

# COMPUTE\_FLEXTABLE\_KEYS

Computes the virtual columns (keys and values) from the map data of a flex table and repopulates the associated keys table. The keys table has the following columns:

- $\bullet$  key name
- $\bullet$  frequency
- data type guess

This function sorts the keys table by frequency and key name.

Use this function to compute keys without creating an associated table view. To build a view as well, use [COMPUTE\\_FLEXTABLE\\_KEYS\\_AND\\_BUILD\\_VIEW](#page-76-0).

### Usage

```
compute_flextable_keys('flex_table')
```
### Arguments

*flex\_table* The name of the flex table.

### Examples

During execution, this function determines a data type for each virtual column, casting the values it computes to VARCHAR, LONG VARCHAR, or LONG VARBINARY, depending on the length of the key, and whether the key includes nested maps.

The following examples illustrate this function and the results of populating the \_keys table, once you've created a flex table (darkdata1) and loaded data:

```
kdb=> create flex table darkdata1();
CREATE TABLE
kdb=> copy darkdata1 from '/test/flextable/DATA/tweets_12.json' parser fjsonparser();
Rows Loaded
-------------
            12(1 row)
kdb=> select compute_flextable_keys('darkdata1');
        compute_flextable_keys
--------------------------------------------------
Please see public.darkdata1_keys for updated keys
(1 row)
kdb=> select * from darkdata1_keys;
                    key_name | frequency | data_type_guess
----------------------------------------------------------+-----------+------------------
----
 contributors | 8 | varchar(20)
                                                                             coordinates | 8 | varchar(20)
created_at | 8 | varchar(60)
entities.hashtags \vert 8 | long varbinary(18
6)
entities.urls \vert 8 | long varbinary(3
2)
entities.user_mentions \vert 8 | long varbinary(67
4)
.
.
.
 \begin{tabular}{l|c|c|c|c|c} \multicolumn{3}{c|}{\texttt{retwected\_status.user.time\_zone}} & & & & & & & & \multicolumn{3}{c}{\texttt{r}} & \multicolumn{3}{c}{\texttt{r}} & \multicolumn{3}{c}{\texttt{r}} & \multicolumn{3}{c}{\texttt{r}} & \multicolumn{3}{c}{\texttt{r}} & \multicolumn{3}{c}{\texttt{r}} & \multicolumn{3}{c}{\texttt{r}} & \multicolumn{3}{c}{\texttt{r}} & \multicolumn{3}{c}{\texttt{r}} & \multicolumn{3}{c}{\texttt{r}} & \multicolumn{3}{c}{\textretweeted_status.user.url | 1 | varchar(68) | 1 | varcharchar(68) | 1 | varcharchar(68) | 1 | varcharcharchar(
 retweeted_status.user.utc_offset | 1 | 1 | variable | 1 | variable | 1 | variable | 1 | variable | 1 | variable | 1 | variable | 1 | variable | 1 | variable | 1 | variable | 1 | variable | 1 | variable | 1 | variable | 1 |
 retweeted_status.user.verified | 1 | 1 | variety and 200 | 1 | variety and 200 | 1 | variety and 200 | 1 | vari
(125 rows)
```
The flex keys table has these columns:

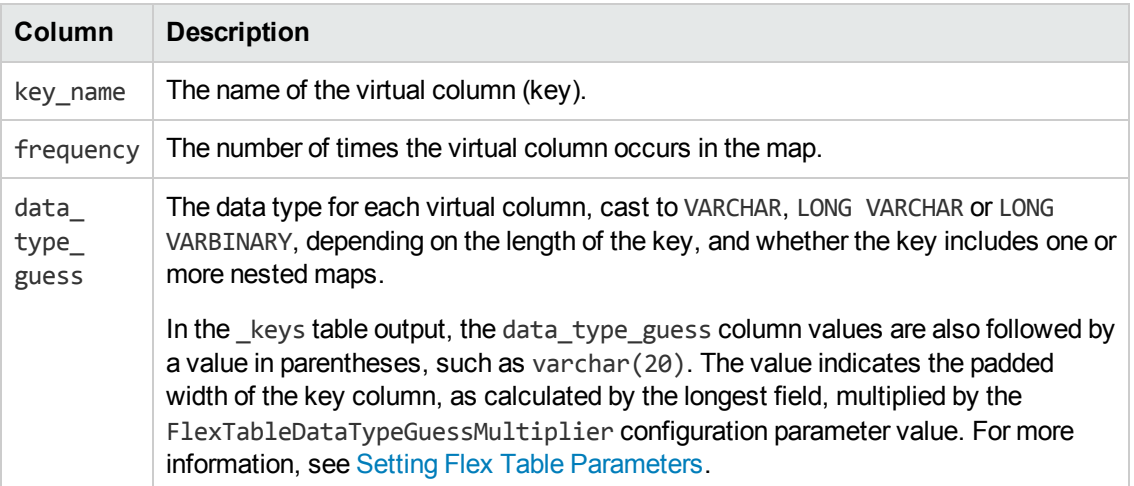

### See Also

- **.** [BUILD\\_FLEXTABLE\\_VIEW](#page-70-0)
- **. [COMPUTE\\_FLEXTABLE\\_KEYS\\_AND\\_BUILD\\_VIEW](#page-76-0)**
- **[MATERIALIZE\\_FLEXTABLE\\_COLUMNS](#page-77-0)**
- <span id="page-76-0"></span><sup>l</sup> [RESTORE\\_FLEXTABLE\\_DEFAULT\\_KEYS\\_TABLE\\_AND\\_VIEW](#page-79-0)

# COMPUTE\_FLEXTABLE\_KEYS\_AND\_BUILD\_ VIEW

Combines the functionality of [BUILD\\_FLEXTABLE\\_VIEW](#page-70-0) and [COMPUTE\\_FLEXTABLE\\_KEYS](#page-74-0) to compute virtual columns (keys) from the map data of a flex table , and construct a view. If you don't need to perform both operations together, use one of the single-operation functions.

# Usage

compute\_flextable\_keys\_and\_build\_view('*flex\_table*')

# **Arguments**

*flex\_table* The name of a flex table.

# **Examples**

The following example calls the function for the darkdata flex table.

```
kdb=> select compute_flextable_keys_and_build_view('darkdata');
             compute_flextable_keys_and_build_view
-----------------------------------------------------------------------
Please see public.darkdata_keys for updated keys
The view public.darkdata_view is ready for querying
(1 row)
```
# See Also

- **[BUILD\\_FLEXTABLE\\_VIEW](#page-70-0)**
- **. [COMPUTE\\_FLEXTABLE\\_KEYS](#page-74-0)**
- **[MATERIALIZE\\_FLEXTABLE\\_COLUMNS](#page-77-0)**
- **.** RESTORE FLEXTABLE DEFAULT KEYS TABLE AND VIEW

# <span id="page-77-0"></span>MATERIALIZE\_FLEXTABLE\_COLUMNS

Materializes all of the *key\_names* in the *flextable\_keys* table that are not already materialized. You can optionally specify a number of columns to materialize, and a keys table other than the default. If you do not specify the number of columns, the function materializes up to a total of 50 keys.

**Note:** Before calling this function, first compute the flex table keys using the COMPUTE\_ FLEXTABLE\_KEYS or the [COMPUTE\\_FLEXTABLE\\_KEYS\\_AND\\_BUILD\\_VIEW](#page-74-0) .

### Usage

materialize\_flextable\_columns('*flex\_table*' [, *n-columns* [, *keys\_table\_name*] ])

### **Arguments**

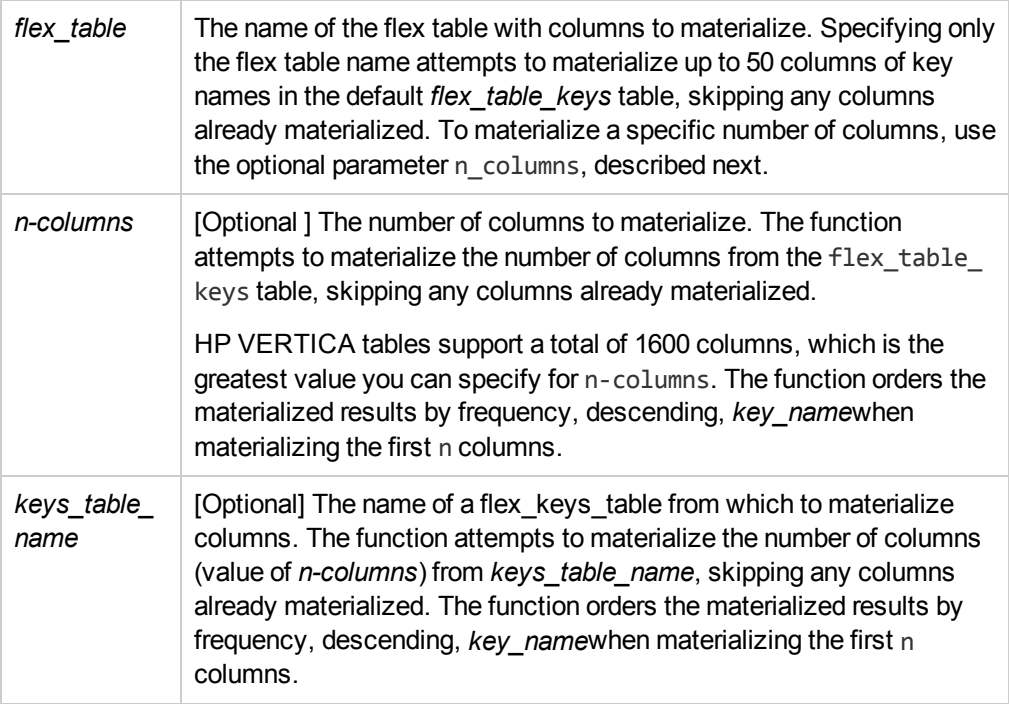

### Examples

The following example loads a sample twitter file (tweets 10000.json) into the flex table twitter r.

After loading data and computing keys for the sample flex table, this example calls materialize\_ flextable columns to materialize the first four columns:

dbt=> copy twitter\_r from '/home/release/KData/tweets\_10000.json' parser fjsonparser();

Flex Tables Guide Flex Table Data Functions

```
Rows Loaded
-------------
      10000
(1 row)dbt=> select compute_flextable_keys ('twitter_r');
            compute_flextable_keys
---------------------------------------------------
Please see public.twitter_r_keys for updated keys
(1 row)
dbt=> select materialize_flextable_columns('twitter_r', 4);
  materialize_flextable_columns
 -------------------------------------------------------------------------------
The following columns were added to the table public.twitter_r:
       contributors
       entities.hashtags
       entities.urls
For more details, run the following query:
SELECT * FROM v_catalog.materialize_flextable_columns_results WHERE table_schema = 'publi
c' and table_name = 'twitter_r';
(1 row)
```
The last message in the example recommends querying the materialize flextable columns results system table for the results of materializing the columns. Following is an example of running that query:

```
dbt=> SELECT * FROM v_catalog.materialize_flextable_columns_results WHERE table_schema =
'public' and table_name = 'twitter_r';
  table_id | table_schema | table_name | creation_time
      | key_name | status | message
-------------------+--------------+------------+----------------------------
---+-------------------+--------+--------------------------------------------------------
45035996273733172 | public | twitter_r | 2013-11-20 17:00:27.945484-05
| contributors | ADDED | Added successfully
45035996273733172 | public | twitter_r | 2013-11-20 17:00:27.94551-05
| entities.hashtags | ADDED | Added successfully
45035996273733172 | public | twitter_r | 2013-11-20 17:00:27.945519-05
| entities.urls | ADDED | Added successfully
45035996273733172 | public | twitter_r | 2013-11-20 17:00:27.945532-05
| created_at | EXISTS | Column of same name already exists in table definition
(4 rows)
```
See the MATERIALIZE\_FLEXTABLE\_COLUMNS\_RESULTS.htm system table in the SQL Reference Manual.

#### See Also

- **.** [BUILD\\_FLEXTABLE\\_VIEW](#page-70-0)
- **. COMPUTE FLEXTABLE KEYS**
- **. [COMPUTE\\_FLEXTABLE\\_KEYS\\_AND\\_BUILD\\_VIEW](#page-76-0)**
- <span id="page-79-0"></span><sup>l</sup> [RESTORE\\_FLEXTABLE\\_DEFAULT\\_KEYS\\_TABLE\\_AND\\_VIEW](#page-79-0)

# RESTORE\_FLEXTABLE\_DEFAULT\_KEYS\_ TABLE\_AND\_VIEW

Restores the keys table and the view, linking them with their associated flex table if either is dropped. This function notes whether it restores one or both.

# Usage

restore flextable default keys table and view('*flex table*')

### Arguments

*flex*  $table$  The name of the flex table.

#### Examples

This example invokes the function with an existing flex table, restoring both the keys table and view:

```
kdb=> select restore_flextable_default_keys_table_and_view('darkdata');
                           restore_flextable_default_keys_table_and_view
----------------------------------------------------------------------------------
The keys table public.darkdata keys was restored successfully.
The view public.darkdata view was restored successfully.
```
(1 row)

This example shows the function restoring darkdata view, but noting that darkdata keys does not need restoring:

```
kdb=> select restore_flextable_default_keys_table_and_view('darkdata');
                             restore_flextable_default_keys_table_and_view
                                     -----------------------------------------------------------------------------------------
--------
The keys table public.darkdata_keys already exists and is linked to darkdata.
The view public.darkdata_view was restored successfully.
(1 row)
```
The keys table has no content after it is restored:

kdb=> select \* from darkdata\_keys;

```
key_name | frequency | data_type_guess
----------+-----------+-----------------
(0 rows)
```
### See Also

- [BUILD\\_FLEXTABLE\\_VIEW](#page-70-0)
- **[COMPUTE\\_FLEXTABLE\\_KEYS](#page-74-0)**
- **.** [COMPUTE\\_FLEXTABLE\\_KEYS\\_AND\\_BUILD\\_VIEW](#page-76-0)
- [MATERIALIZE\\_FLEXTABLE\\_COLUMNS](#page-77-0)

Flex Tables Guide Flex Table Data Functions

# We appreciate your feedback!

If you have comments about this document, you can contact the [documentation](mailto:vertica-docfeedback@hp.com?subject=Feedback on Flex Tables Guide (Vertica Analytics Platform 7.0.0)) team by email. If an email client is configured on this system, click the link above and an email window opens with the following information in the subject line:

#### **Feedback on Flex Tables Guide (Vertica Analytics Platform 7.0.0)**

Just add your feedback to the email and click send.

If no email client is available, copy the information above to a new message in a web mail client, and send your feedback to vertica-docfeedback@hp.com.